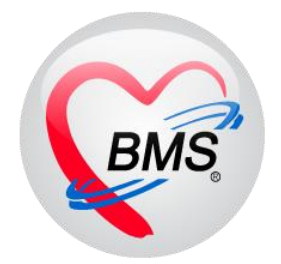

# **คู่มือการใช้งาน โปรแกรม BMS HOSxP XE**

# **ระบบงานคลินิกพิเศษ**

**โรงพยาบาลพุนพิน จังหวัดสุราษฎร์ธานี**

**บริษัท บางกอก เมดิคอล ซอฟต์แวร์ จำกัด**

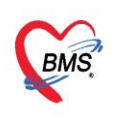

บริษัท บางกอก เมดิคอล ซอฟต์แวร์ จำกัด (สำนักงานใหญ่) ∙ เลขที่ 2 ชั้น 2 ซ.สุขสวัสดิ์ 33 แขวง/เขต ราษฎร์บูรณะ กรุงเทพมหานคร โทรศัพท์ 0-2427-9991 โทรสาร 0-2873-0292 เลขที่ประจำตัวผู้เสียภาษี 0105548152334

#### **1.การเข้าหน้าจอระบบซักประวัติ**

#### เข้าเมนูทำงาน คลิกเมนู**Nurse > Nurse Workbench** เพื่อเข้าหน้าจอทำงาน

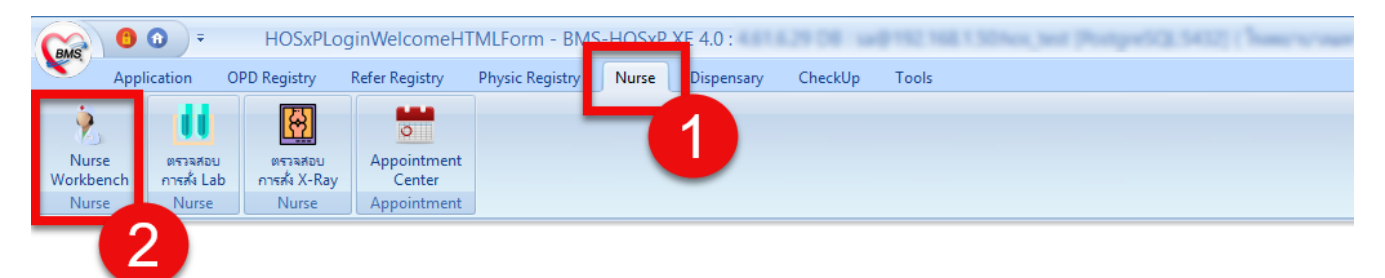

#### แสดงหน้าจอเมนู

#### **2.ค้นหาคนไข้**

2.1 กรณีหาจาก HN **:** พิมพ์เลข HN ในช่อง HN แล้วกดแป้น Enter ที่คีย์บอร์ด 1 ครั้ง

| ×.<br>Application<br><b>OPD Registry</b><br><b>Refer Registry</b>                                       | <b>Physic Registry</b><br>Nurse          | CheckUp<br>Tools<br>Dispensary                        |                                                  | $\bullet$ |
|----------------------------------------------------------------------------------------------------|------------------------------------------|-------------------------------------------------------|--------------------------------------------------|-----------|
| DoctorWorkBenchQueueForm                                                                                |                                          |                                                       |                                                  |           |
| O Task Tun<br>้ รายชื่อผู้ป่วยรอตรวจ<br>3/7/2561                                                        | $\Omega$<br>$\mathbf{0}$<br>$\sim$       | ่ ลำดับแสดงดิว ่ ตามประเภทคนไข้ , คิวรับบริการ ⇒่     | <b>Z</b> Auto refresh<br><b>B</b> ปิดหน้าจอ      |           |
| $BMS($ ใช้ทดสอบเท่านั้น):<br>ค้นหา                                                                      | รายชื่อผู้ป่วยที่ตรวจแล้ว<br>$\triangle$ | แสดงทุกคนที่มารับบริการในท้องตรวจ                     |                                                  |           |
| $Q$ $Q$<br>æ<br>ใช้คำย่อยของ<br><b>HN</b><br>0566255<br><mark>" แลดจนสหาะผู้ทา</mark> ที่รับจ้อย่อยแล้ว |                                          | ชื่อผู้ป่วย<br>ลำดับ<br><b>HN</b><br>ดำรับบริ เวลาส่ง | ความเช่งต่วน<br>Cheif complaint<br>ประเภทผู้ป่วย |           |
| ผู้รอคิวตรวจ<br>ลำดับ ด้วรับบุแฟ้ม Lab XR FM<br>21                                                      | พิมพ์ HN คนไข้ Enter 1 ครั้ง             |                                                       |                                                  |           |
|                                                                                                    |                                          |                                                       |                                                  |           |

แสดงหน้าจอค้นหาจากช่อง HN

2.2 กรณีหาจากคิวที่มารับบริการในวัน **:** โดยการพิมพ์เลขลำดับคิวการมารับบริการในวัน (คิวที่ออกจากงานเวชระเบียน) ใน ช่อง Q แล้วกดแป้น Enter ที่คีย์บอร์ด 1 ครั้ง<br>• Application opp.Registry Refer.Registry Physic.Registry Nurse Dispensary CheckUp

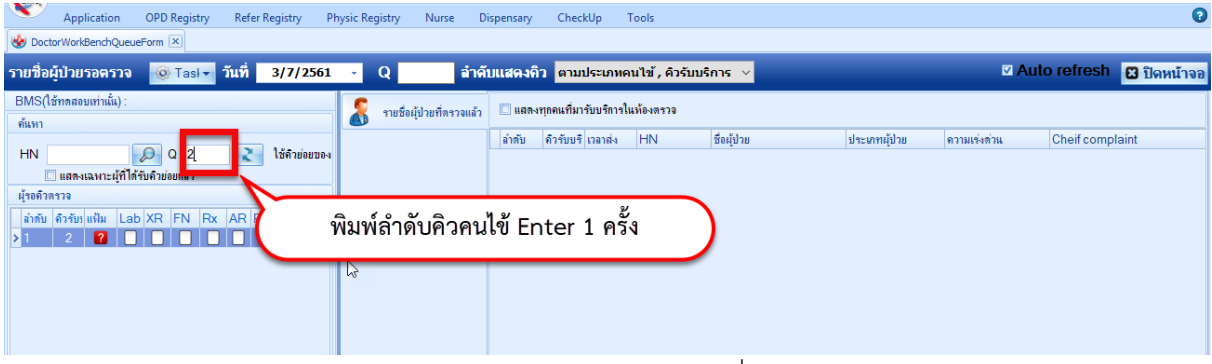

#### แสดงการเลือกผู้ป่วยจากคิวที่มารับบริการในวัน

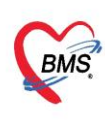

บริษัท บางกอก เมดิคอล ซอฟต์แวร์ จำกัด (สำนักงานใหญ่) ⊦ เลขที่ 2 ชั้น 2 ซ.สุขสวัสดิ์ 33 แขวง/เขต ราษฎร์บูรณะ กรุงเทพมหานคร โทรศัพท์ 0-2427-9991 โทรสาร 0-2873-0292 เลขที่ประจำตัวผู้เสียภาษี 0105548152334

### **3.ลงข้อมูลทั่วไป > สัญญาณชีพ**

#### 3.1 กรอกข้อมูล สัญญาณชีพของคนไข้

| รายชื่อผ้ป่วยรอตรวจ | O Tasl - วันที่                                   |                   | 3/7/2561<br>Q                                                                                              |                                          |                          | ี <b>ล้าตับแสดงคิว ตามประเภทคนไข้ , คิวรับบริการ</b> ∨                                                                                                    |                             |                                 |                |                                  |                          |                 | <b>Z</b> Auto refresh |                            | <b>B</b> ปิดหน้าจอ |
|---------------------|---------------------------------------------------|-------------------|----------------------------------------------------------------------------------------------------|------------------------------------------|--------------------------|----------------------------------------------------------------------------------------------------|-----------------------------|---------------------------------|----------------|----------------------------------|--------------------------|-----------------|-----------------------|----------------------------|--------------------|
| BMS(ใช้ท            | รายชื่อผู้ป่วยที่ตรวจแล้                          |                   | บันทึกข้อมูลขักประวัติ                                                                                     | ใบรับรองแพทย์                            | <b>EMR</b>               | ลัง Lab                                                                                                    | ลัง X-Ray                   | Check Up                        | Task           | $\blacktriangledown$             | <sup>3</sup> บันทึก [F9] | $\mathbb{R}$ in |                       |                            |                    |
| ค้นหา               |                                                   | ผู้รับบริการ      |                                                                                                    |                                          |                          |                                                                                                    |                             |                                 |                |                                  |                          |                 |                       |                            |                    |
| <b>HN</b>           | นางหนนิต [2]                                      | คำนำหน้า นาง      | - ชื่อ                                                                                                    | <b>Insula</b>                            |                          | นามสกุล                                                                                                    |                             | เหตุ หญิง                       |                |                                  |                          | ตั้งกัด<br>ଭ    |                       |                            |                    |
| $\square$ ua        |                                                   |                   | าันเกิด 1/7/2482                                                                                           | อายุ 79 ปี 0 เดือน 2 วัน                 |                          | หมุ่เลือด                                                                                                    | บัตร ปชช.                   |                                 |                |                                  |                          | A8              |                       |                            |                    |
| ผ้รอดิวตร           |                                                   | <b>แห้ยา</b>      |                                                                                                    | PMH โรคประจำตัว                          |                          |                                                                                                    | โรคเรื้อรัง                 |                                 |                |                                  |                          | นัดครั้งหน้า    |                       |                            |                    |
| ่ลำตับ คิว          |                                                   | <b>HN</b>         |                                                                                                    | โทรศัพท์                                 |                          | มื้อถือ                                                                                                    |                             | สีผิว                           |                |                                  |                          |                 |                       |                            |                    |
|                     |                                                   | บ้านเลขที่ 261    | หมู่ที่ 2                                                                                                  | กนน                                      |                          | ตำบล ต.กำแพงเซา อ.เมืองนครศรีธรรมราช จ.นครศรีธรรมรา สัญชาติ ไทย                                                                                                |                             |                                 |                |                                  |                          |                 |                       |                            |                    |
|                     |                                                   | าันที่มา 3/7/2561 |                                                                                                    | $-$ 12an 13:08                           | ชำระเงินครบ<br>สิทธิ     |                                                                                                    |                             |                                 |                | ส่งต่อห้อง BMS(ใช้ทดสอบเท่านั้น) |                          |                 | $\overline{D}$        | ดวามเร่งต่วน ปกติ          |                    |
| $<$ No              |                                                   | แผนก อื่นๆ        |                                                                                                    | การมา                                    |                          |                                                                                                    |                             | น้ำหนัก                         |                | ต่วนสง                           | <b>BMI</b>               | Temp.           | <b>BP</b>             |                            | <b>PR</b>          |
| data to<br>display  |                                                   | บันทึกข้อมล       |                                                                                                    |                                          |                          |                                                                                                    |                             |                                 |                |                                  |                          |                 |                       |                            |                    |
|                     |                                                   |                   | ลัญญาณชิพ [Ctrl+F1]                                                                                        |                                          |                          | *Ctrl+F2  Vital Sign Chart   ช่วยเหลืออื่นๆ   คัดกรองภาวะชีมเศร้า   การคัดกรองอื่นๆ   งานป้องกันโรค   งานจัดเวช   งานเล่งเสริมสุขภาพ   โรคเรื้อรัง   การแห้อาพ |                             |                                 |                |                                  |                          |                 |                       |                            |                    |
|                     |                                                   | ทั่วไป            | ขอมุล                                                                                                    |                                          |                          |                                                                                                    |                             |                                 |                |                                  |                          |                 |                       | $Task$ $\bullet$ $\bullet$ |                    |
|                     |                                                   | M                 | น้ำหนัก                                                                                                    | $55 -$                                   | ต่าแสง                   | 152                                                                                                    | 35<br>อณหกมี                | รอบเอว                          |                | เส้นรอบศรีษะ                     |                          | Cm.             | FEV1/FEVC             |                            |                    |
|                     |                                                   | โรด               | อัตราเต้นชีพจร                                                                                             |                                          | อัตราเต้นทั่วใจ          | ● Reg<br>◎ Irreg<br>80                                                                                                    | 20<br>RR.                   | O <sub>2</sub> Sat              | 95.00          | ประจำเดือน                       |                          | ÷               | FEV1%                 |                            |                    |
| $144 + 1$           |                                                   | การให้คำแนะนำ     | ความต้นโลหัต                                                                                               | 120                                      | 85                       | $O$ $n \times 2n$<br>แขนขวา                                                                                                    | BMI 23.81                   | <b>BSA</b>                      | 1.52           | ่⊟ ตั้งกรรภ์                     | □ ให้นมบตร               | <b>EI</b> G6PD  |                       |                            |                    |
| ผู้ป่วยกำลัง        |                                                   | การแพ้ยา          | G                                                                                                    | $\mathbf 0$<br>$\mathbb{C}$ $\mathbb{P}$ | $\overline{0}$<br>÷<br>A | $\vert 0 \rangle$ :                                                                                                    | อายุบตรคนสุดท้าย 0 ≙ ปี 0 ≙ |                                 | เดือน 0        | ่ว่าน LMP                        |                          | $-$ FP          |                       | $\sim$                     | <b>CDS</b>         |
| ลำตับ Qi            |                                                   | การนัดหมาย        |                                                                                                    | การแห้ยา มีอาการแห้ยา                    | ÷.                       | การสุบบุหรี ไม่เคยสุบ                                                                                                    |                             | การตื่มสรา ไม่ตื่ม<br>$\ddot{}$ |                |                                  | - สภาพ รถเข็น            |                 | → ดวามเร่งต่วน ปกติ   | $\sim$                     | 3                  |
|                     |                                                   | การส่งตัว         | 025<br>ผ้วัด<br><b>RR</b><br>Pulse<br>่าันที่<br>Temperatur Systolic Diastolic ตำแหน่งวัด<br>ลำดับ<br>เวลา |                                          |                          |                                                                                                    |                             |                                 |                |                                  |                          |                 |                       |                            |                    |
|                     |                                                   | การวินิจฉัย       |                                                                                                    |                                          |                          |                                                                                                    |                             |                                 |                |                                  |                          |                 |                       |                            |                    |
|                     |                                                   | Consult           | <b>MM 4 + + + + + + + + x 2 + + + +</b><br>ลงข้อมูลสัญญาณชีพให้กับคนไข้                                    |                                          |                          |                                                                                                    |                             |                                 |                |                                  |                          |                 |                       |                            |                    |
|                     | Single Tab                                        | ยา/ค่าบริการ      | อาการสำคัญ                                                                                                 |                                          |                          |                                                                                                    |                             |                                 |                |                                  |                          |                 |                       |                            |                    |
| $H$ $H$ $1$         | $\Box$ New window mode                            | Note              |                                                                                                    |                                          |                          |                                                                                                    |                             |                                 |                |                                  |                          |                 |                       |                            |                    |
|                     | CAPS NUM SCRL INS จนท.BMS : BMS(ใช้ทดสอบเท่านั้น) |                   |                                                                                                    |                                          |                          | 192, 168, 24, 203                                                                                                    |                             | ۱o                              | $\overline{0}$ |                                  |                          |                 |                       |                            |                    |

แสดงหน้าจอสัญญาณชีพ

3.2 ลงข้อมูลอาการสำคัญ cc

อาการสำคัญ กรอกอาการที่ผู้ป่วยเป็นเพื่อบันทึกและส่งไปยังห้องแพทย์

**หมายเลข 1** ให้กรอกข้อมูล Chief Complaint (CC)

**หมายเลข 2** เพิ่มระยะเวลาที่ผู้ป่วยเป็นให้เลื่อนที่ลูกศร เพิ่ม หรือ ลง และสามารถพิมพ์ตัวเลขได้

**หมายเลข 3** เพิ่มหน่วย เช่น นาที ชั่วโมง วัน สัปดาห์ เดือน ปี

 **หมายเลข 4** คลิกที่ปุ่มเพิ่ม เพื่อเพิ่มและบันทึกข้อมูลอาการสำคัญ

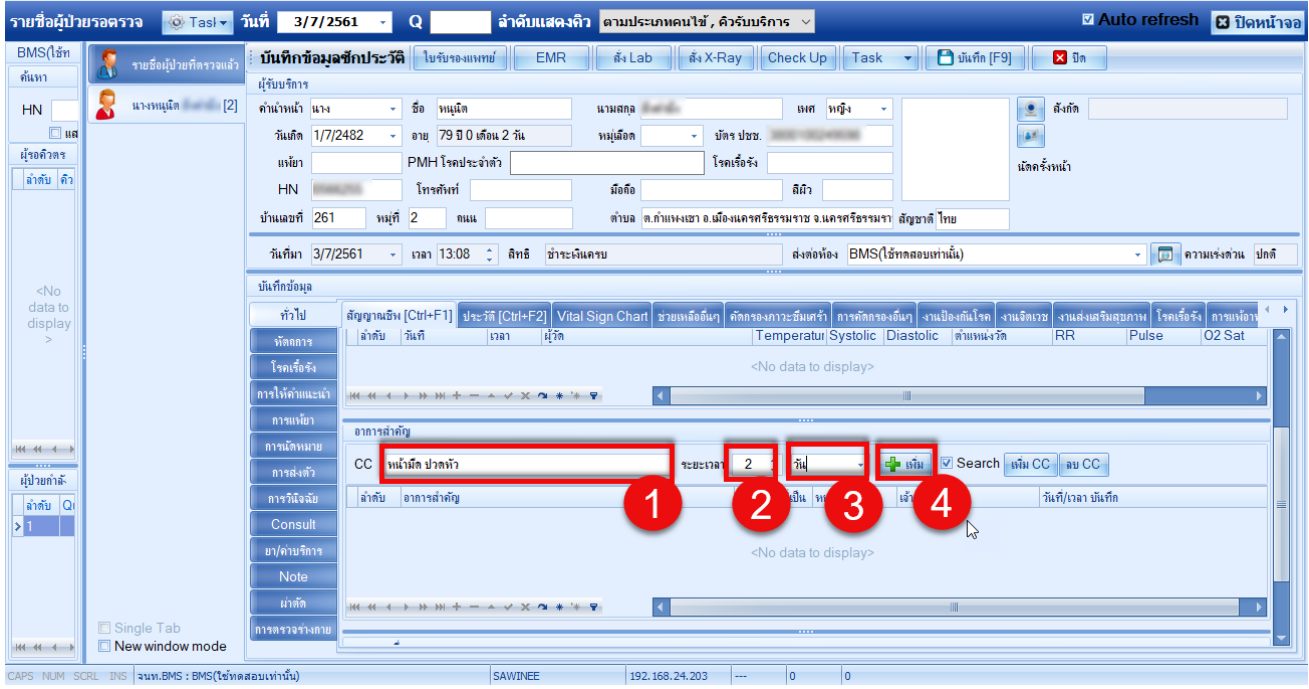

 เอกสารฉบับนี้จัดทำขึ้นสำหรับโรงพยาบาลพุนพิน จังหวัดสุราษฎร์ธานีเท่านั้น ห้ามเผยแพร่โดยมิได้รับอนุญาต  $[2]$ 

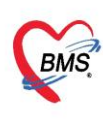

บริษัท บางกอก เมดิคอล ซอฟต์แวร์ จำกัด (สำนักงานใหญ่)  $\widetilde{\mathit{BMS}}$  เลขที่ 2 ชั้น 2 ซ.สุขสวัสดิ์ 33 แขวง/เขต ราษฎร์บูรณะ กรุงเทพมหานคร เลขที่ประจำตัวผู้เสียภาษี 0105548152334

#### **4.ลงข้อมูลโรคประจำตัว**

กรณีคนไข้มีโรคประจำตัว **:** แถบทั่วไป **>>** แถบประวัติ**>>** ลงข้อมูลโรคประจำตัวคนไข้

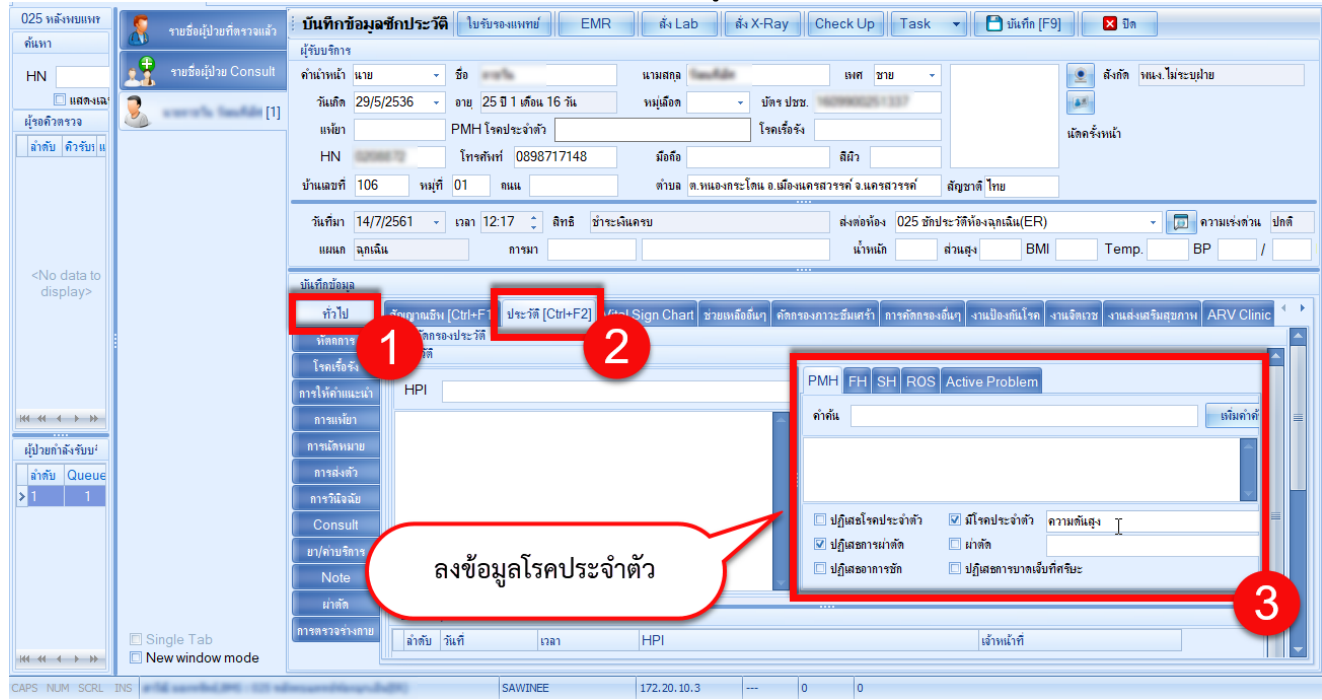

#### **5.ลงทะเบียนคนไข้เข้าคลินิกพิเศษ**

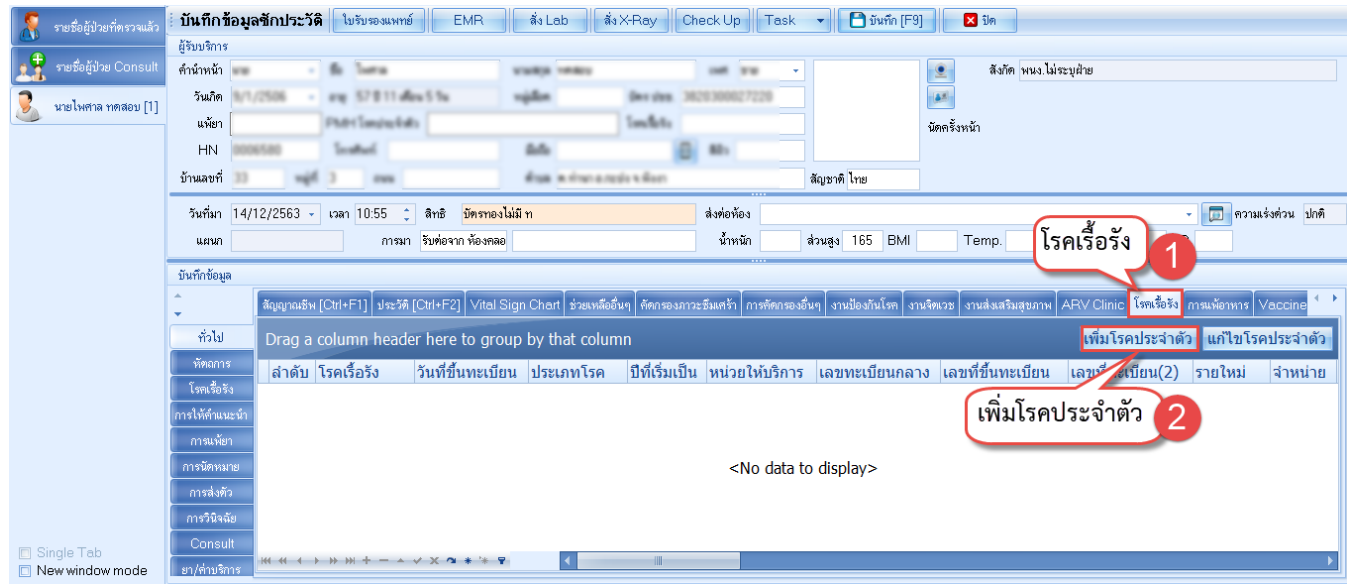

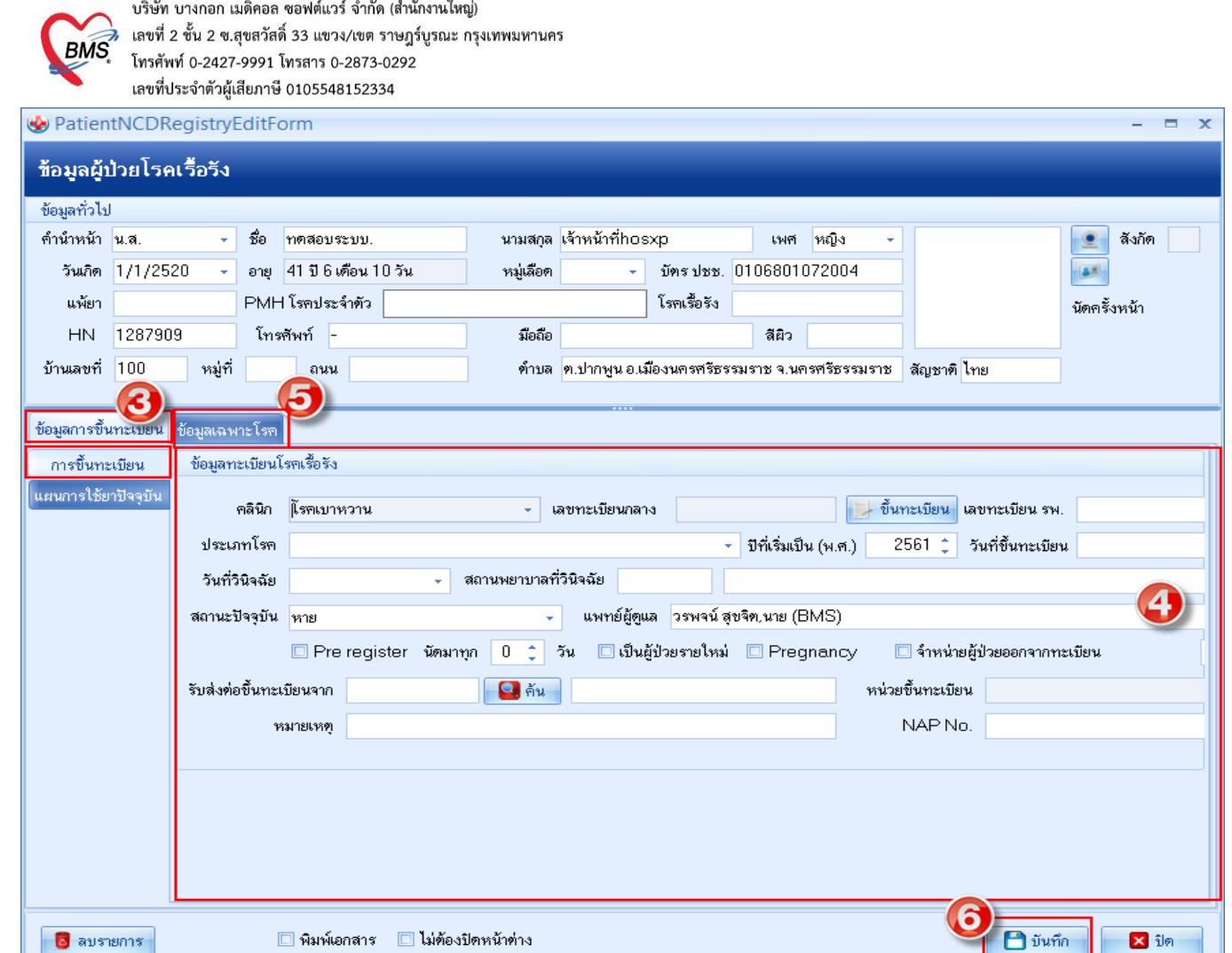

- **หมายเลข 1** : คลิกที่ Tab โรคเรื้อรัง
- **หมายเลข 2** : คลิกที่เพิ่มโรคประจำตัว
- **หมายเลข 3** : คลิกที่การขึ้นทะเบียน
- **หมายเลข 4** : ลงทะเบียนคนไข้เข้าคลินิกพิเศษของแต่ละหน่วยงานตรงช่อง คลินิก เมื่อลงเสร็จก็ใส่ รายละเอียดวันที่ขึ้นทะเบียน สถานะปัจจุบันและช่องอื่นๆ
- **หมายเลข 5** : สามารถลงข้อมูลเฉพาะโรคของโรคนั้นๆได้เช่น การคัดกรองตา ไต เท้า
- **หมายเลข 6** : คลิกปุ่มบันทึกเพื่อยืนยันการลงทะเบียนคนไข้เข้าคลินิกพิเศษ

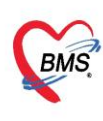

บริษัท บางกอก เมดิคอล ซอฟต์แวร์ จำกัด (สำนักงานใหญ่)<br>2 - แลขที่ 2 ชั้น 2 ซ.สุขสวัสดิ์ 33 แขวง/เขต ราษฎร์บูรณะ กรุงเทพมหานคร<br>เลขที่ประจำตัวผู้เสียภาษี 0105548152334<br>เลขที่ประจำตัวผู้เสียภาษี 0105548152334

#### 5.1 คัดกรองภาวะแทรกซ้อนข้อมูลเฉพาะโรค

#### **กลุ่มโรค เบาหวาน**

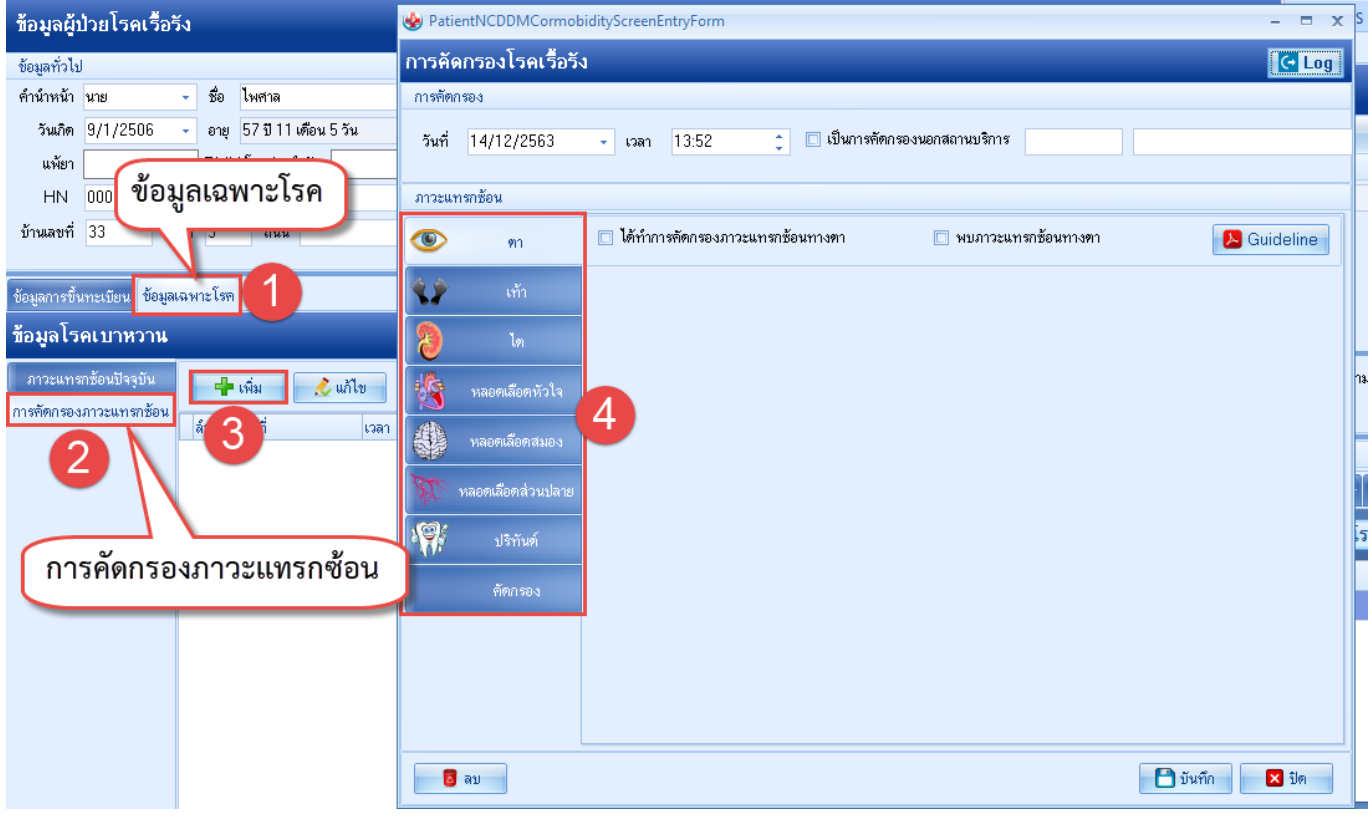

#### **กลุ่มโรค - ความดัน**

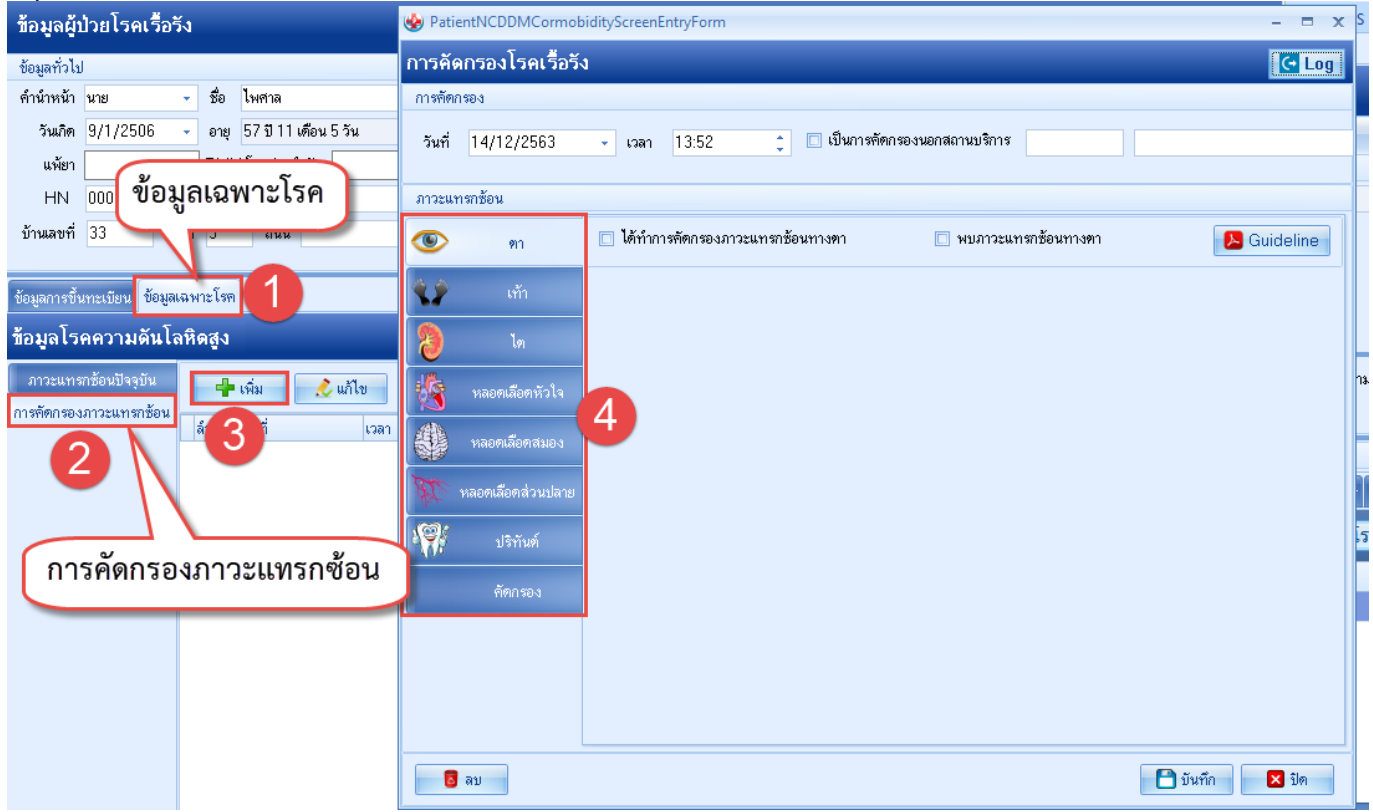

 เอกสารฉบับนี้จัดทำขึ้นสำหรับโรงพยาบาลพุนพิน จังหวัดสุราษฎร์ธานีเท่านั้น ห้ามเผยแพร่โดยมิได้รับอนุญาต

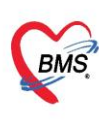

บริษัท บางกอก เมดิคอล ซอฟต์แวร์ จำกัด (สำนักงานใหญ่) 

# **กลุ่มโรค - ไต**

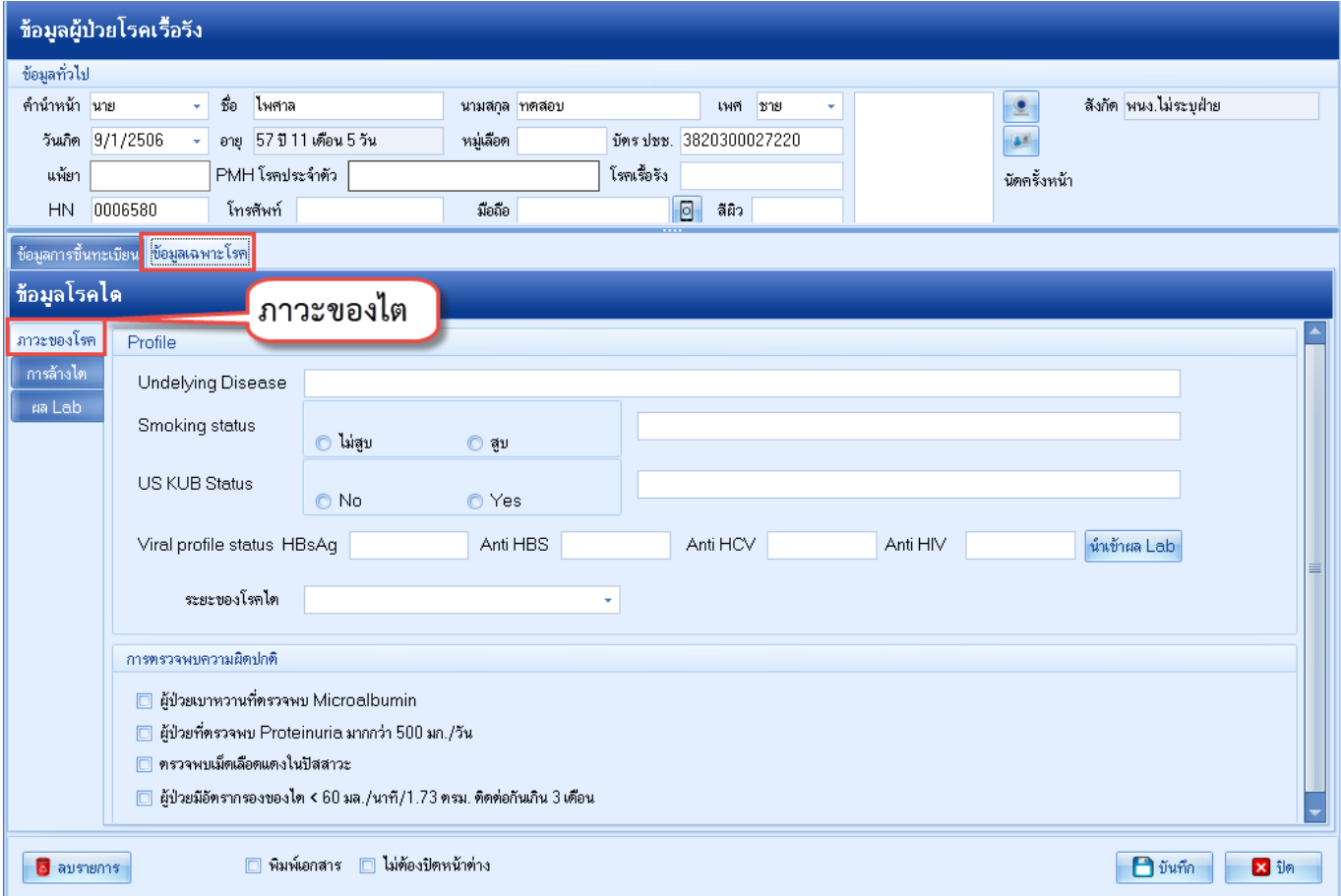

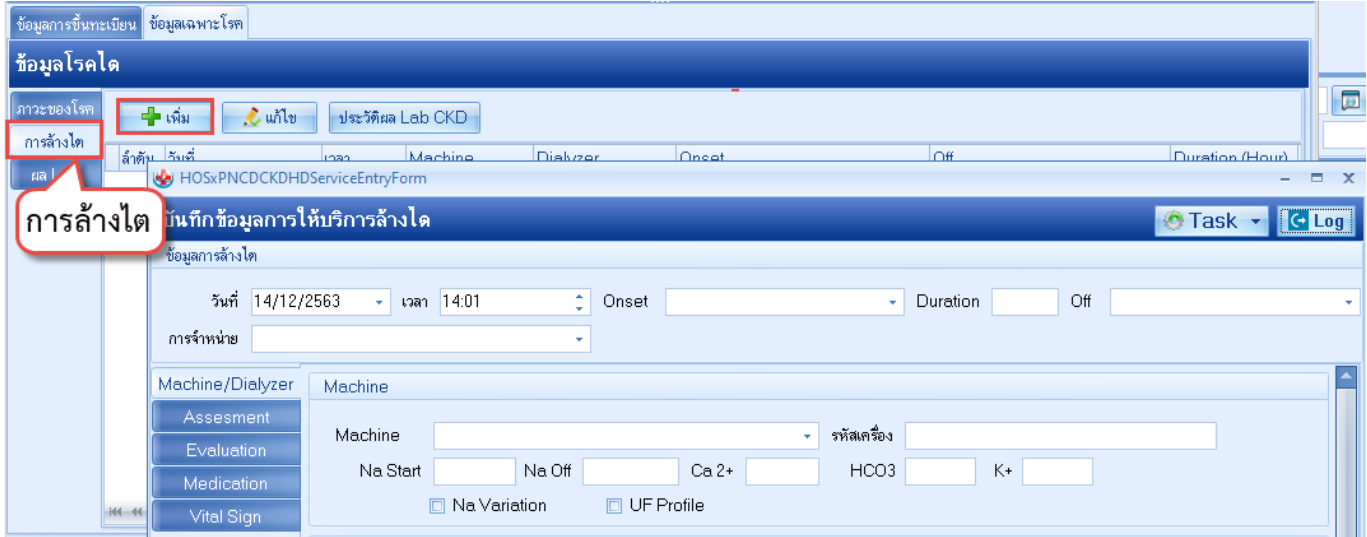

 เอกสารฉบับนี้จัดทำขึ้นสำหรับโรงพยาบาลพุนพิน จังหวัดสุราษฎร์ธานีเท่านั้น ห้ามเผยแพร่โดยมิได้รับอนุญาต

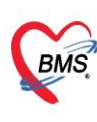

บริษัท บางกอก เมดิคอล ซอฟต์แวร์ จำกัด (สำนักงานใหญ่) 3 เลขที่ 2 ชั้น 2 ช.สุขสวัสดิ์ 33 แขวง/เขต ราษฎร์บูรณะ กรุงเทพมหานคร<br>BMS โทรศัพท์ 0-2427-9991 โทรสาร 0-2873-0292<br>เลขที่ประจำตัวผู้เสียภาษี 0105548152334

# **กลุ่มโรค - วัณโรค**

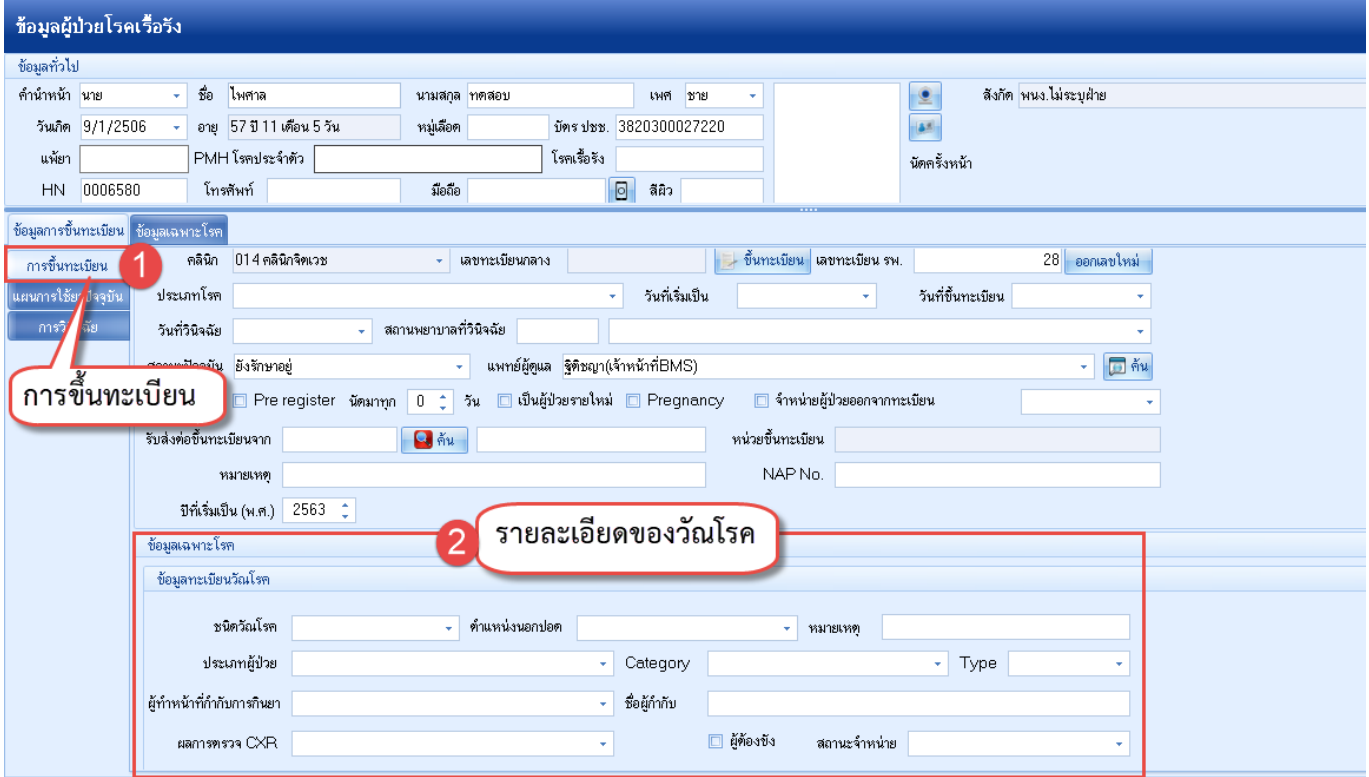

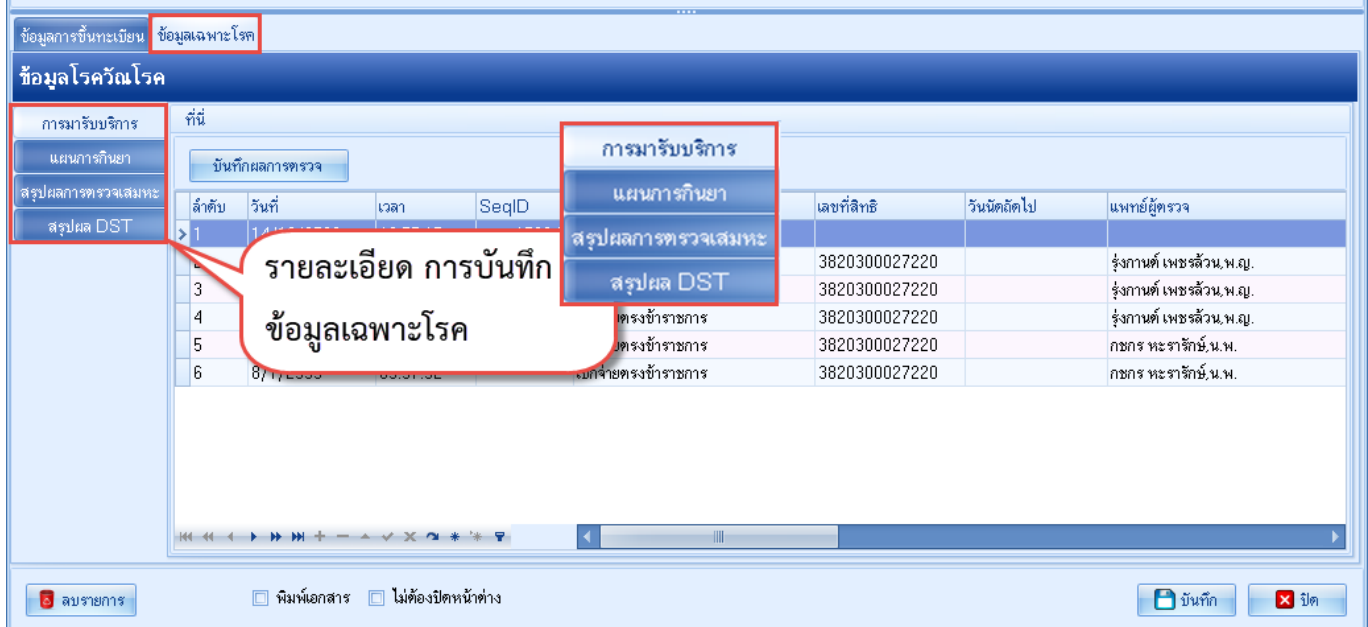

 เอกสารฉบับนี้จัดทำขึ้นสำหรับโรงพยาบาลพุนพิน จังหวัดสุราษฎร์ธานีเท่านั้น ห้ามเผยแพร่โดยมิได้รับอนุญาต

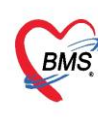

บริษัท บางกอก เมดิคอล ซอฟต์แวร์ จำกัด (สำนักงานใหญ่) 3 เลขที่ 2 ชั้น 2 ช.สุขสวัสดิ์ 33 แขวง/เขต ราษฎร์บูรณะ กรุงเทพมหานคร<br>BMS โทรศัพท์ 0-2427-9991 โทรสาร 0-2873-0292<br>เลขที่ประจำตัวผู้เสียภาษี 0105548152334

## **กลุ่มโรค - มะเร็ง**

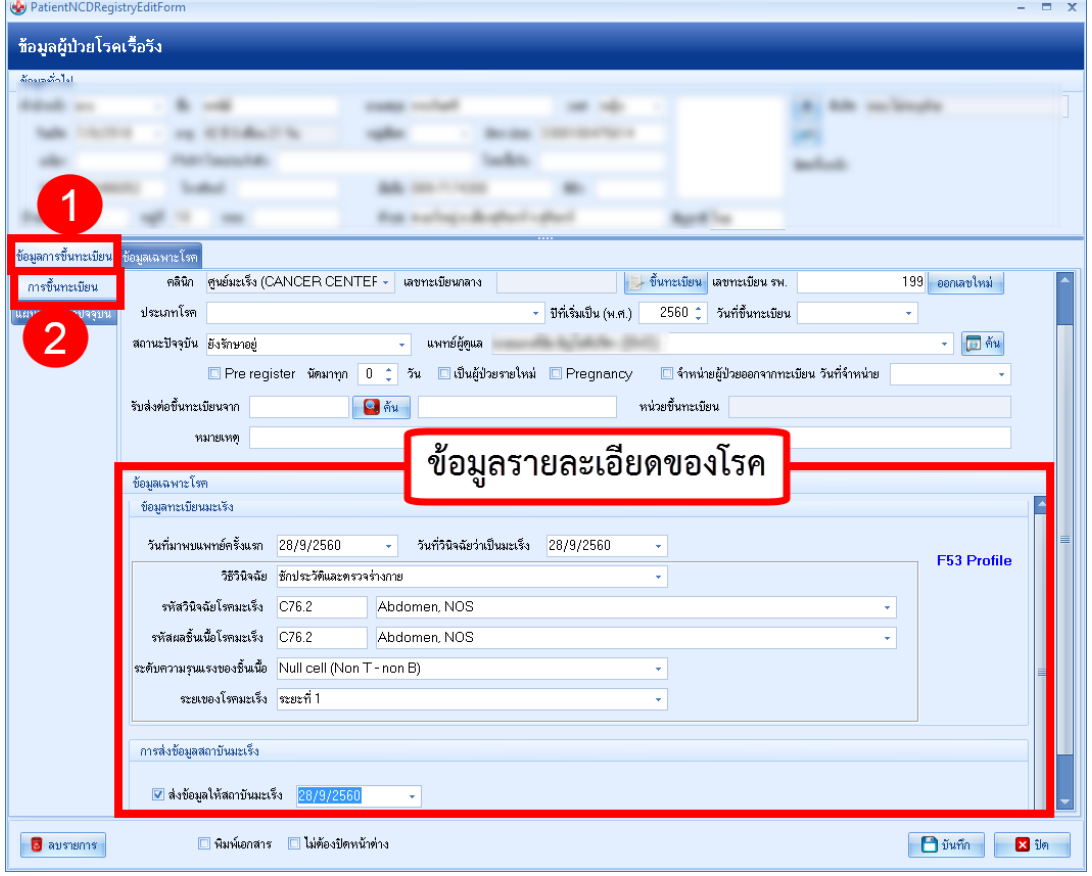

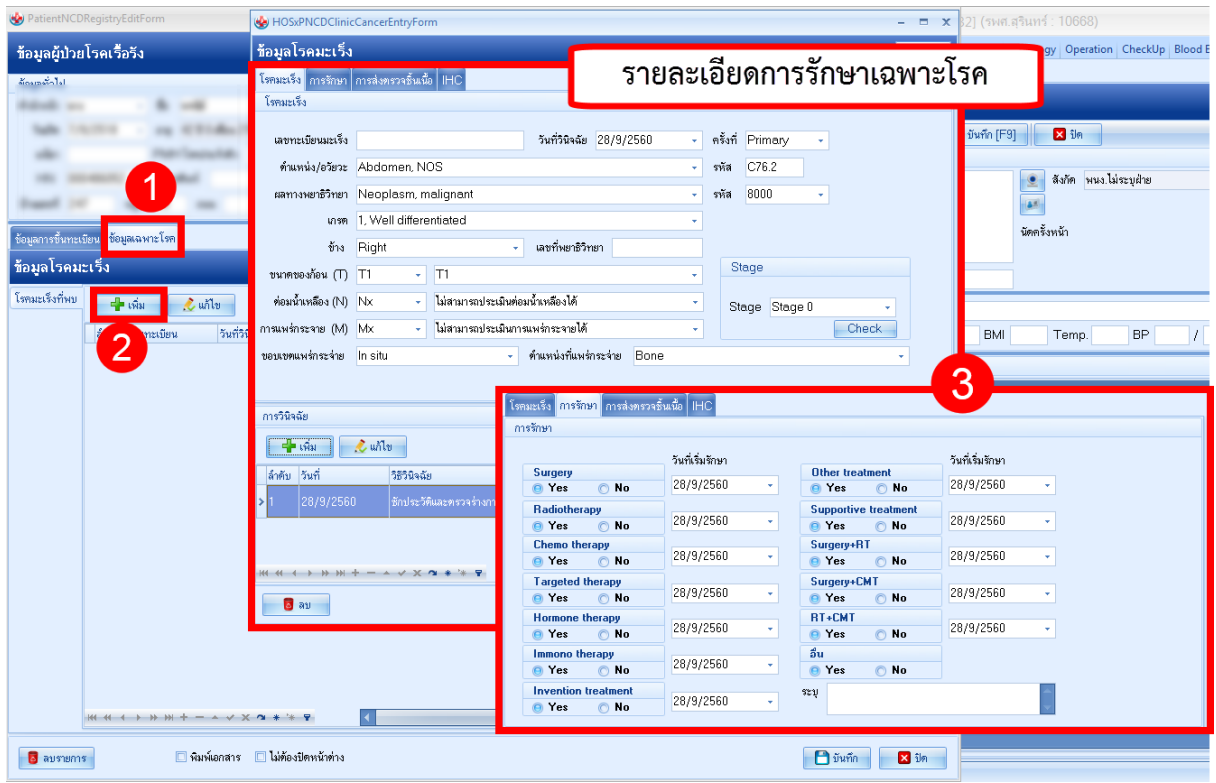

 เอกสารฉบับนี้จัดทำขึ้นสำหรับโรงพยาบาลพุนพิน จังหวัดสุราษฎร์ธานีเท่านั้น ห้ามเผยแพร่โดยมิได้รับอนุญาต [ 8 ]

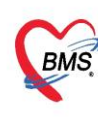

บริษัท บางกอก เมดิคอล ซอฟต์แวร์ จำกัด (สำนักงานใหญ่) บริษัท บางกอก เมดิคอล ซอฟต์แวร์ จำกัด (สำนักงานไหญ่)<br>BMS เลขที่ 2 ชั้น 2 ซ.สุขสวัสดิ์ 33 แขวง/เขต ราษฎร์บูรณะ กรุงเทพมหานคร<br>BMS โพรศัพท์ 0.2427.9991 โพรศาร 0.2973.0292 โทรศัพท์ 0-2427-9991 โทรสาร 0-2873-0292 เลขที่ประจำตัวผู้เสียภาษี 0105548152334

#### **หอบหืด**

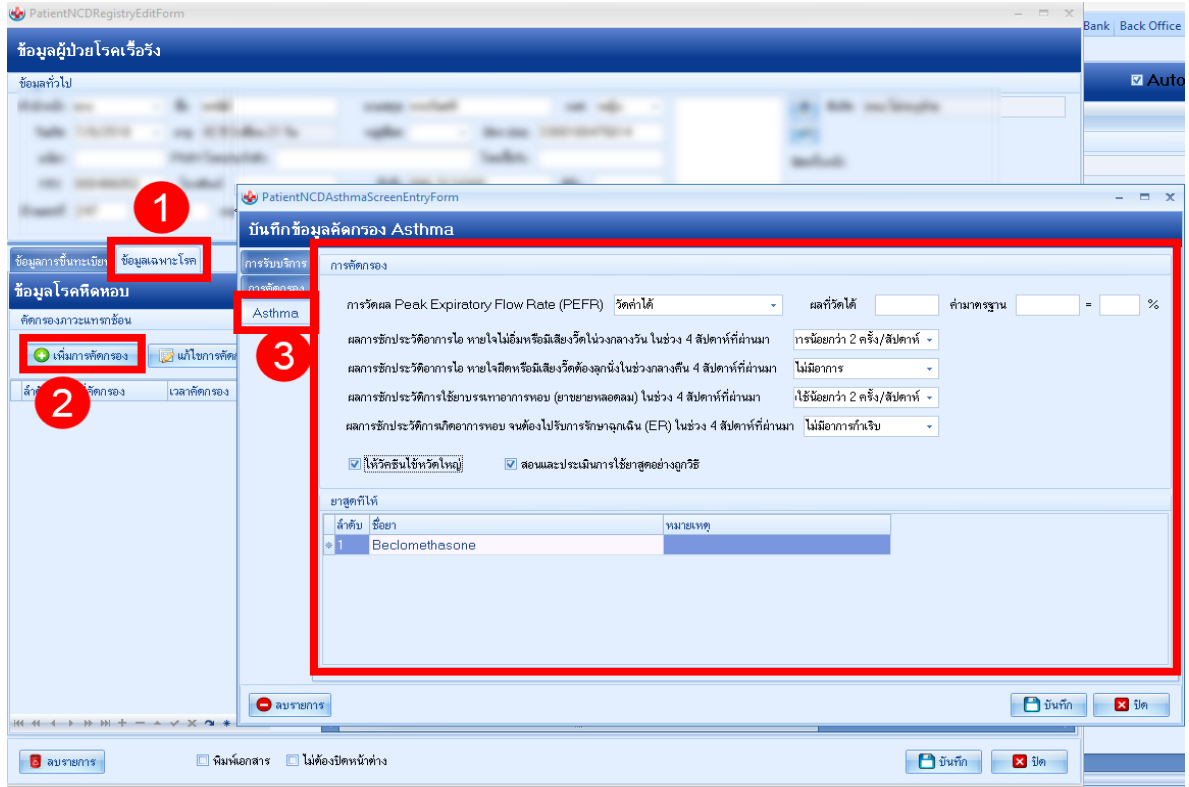

## **ถุงลมโป่งพอง**

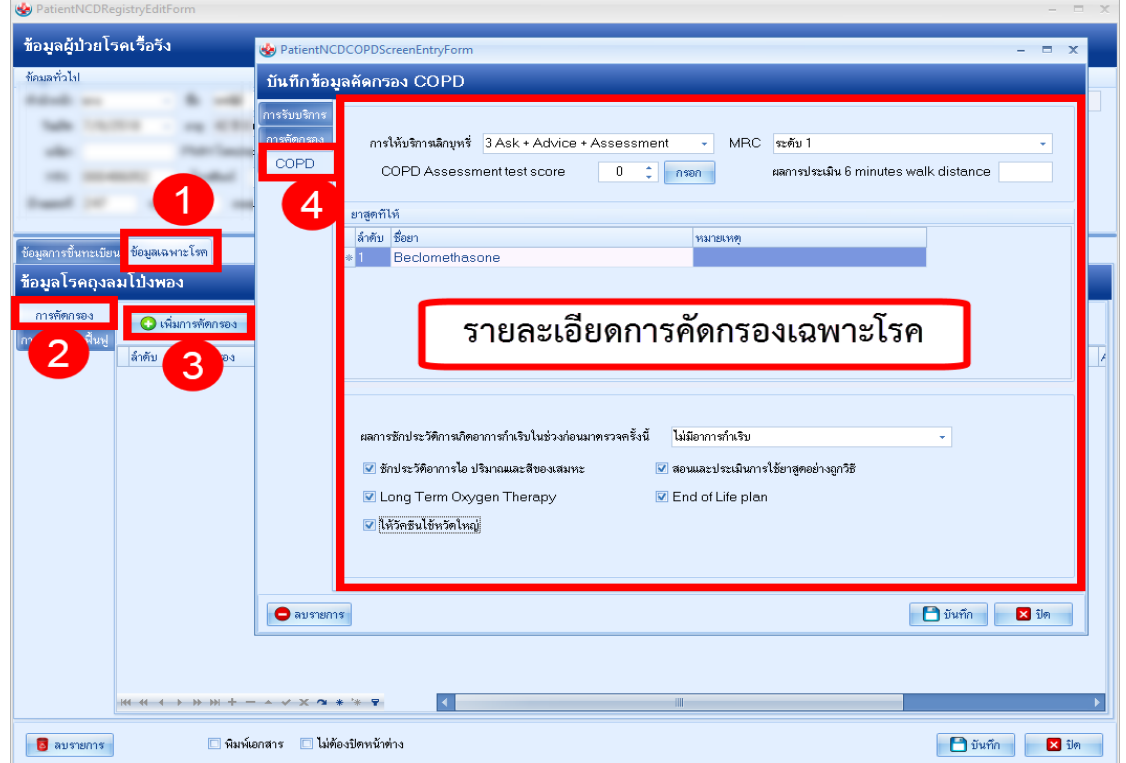

 เอกสารฉบับนี้จัดทำขึ้นสำหรับโรงพยาบาลพุนพิน จังหวัดสุราษฎร์ธานีเท่านั้น ห้ามเผยแพร่โดยมิได้รับอนุญาต [ 9 ]

บริษัท บางกอก เมดิคอล ซอฟต์แวร์ จำกัด (สำนักงานใหญ่)  $\widetilde{\mathit{BMS}}$  เลขที่ 2 ชั้น 2 ซ.สุขสวัสดิ์ 33 แขวง/เขต ราษฎร์บูรณะ กรุงเทพมหานคร เลขที่ประจำตัวผู้เสียภาษี 0105548152334

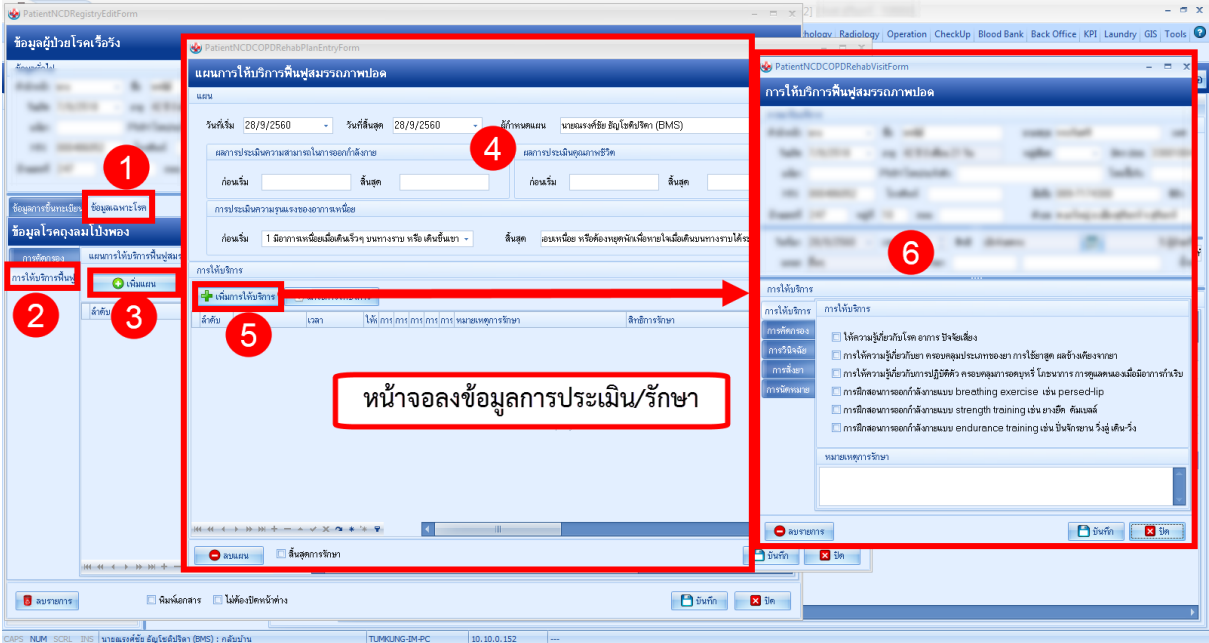

#### **จิตเวช**

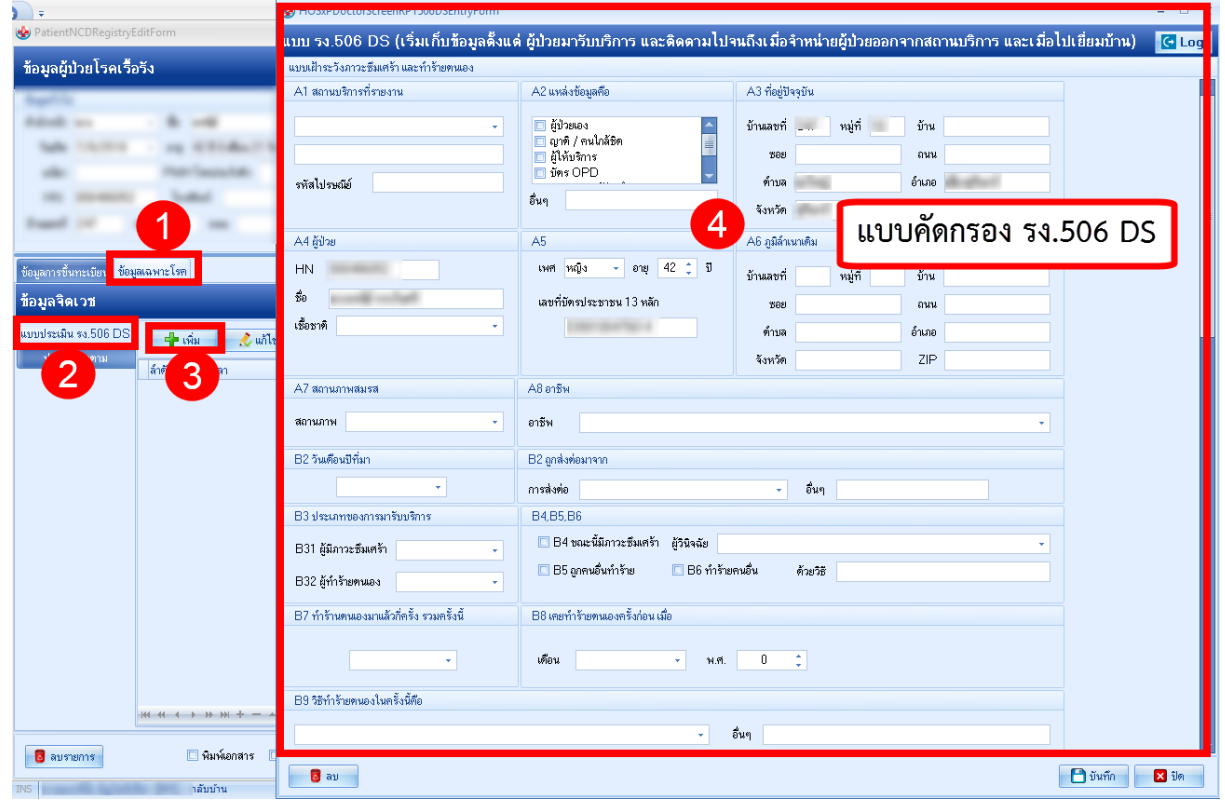

 เอกสารฉบับนี้จัดทำขึ้นสำหรับโรงพยาบาลพุนพิน จังหวัดสุราษฎร์ธานีเท่านั้น ห้ามเผยแพร่โดยมิได้รับอนุญาต [ 10 ]

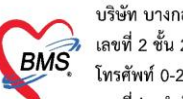

บริษัท บางกอก เมดิคอล ซอฟต์แวร์ จำกัด (สำนักงานใหญ่) 3.5 เลขที่ 2 ชั้น 2 ซ.สุขสวัสดิ์ 33 แขวง/เขต ราษฎร์บูรณะ กรุงเทพมหานคร<br>BMS - โทรศัพท์ 0-2427-9991 โทรสาร 0-2873-0292<br>เลขที่ประจำตัวผู้เสียภาษี 0105548152334

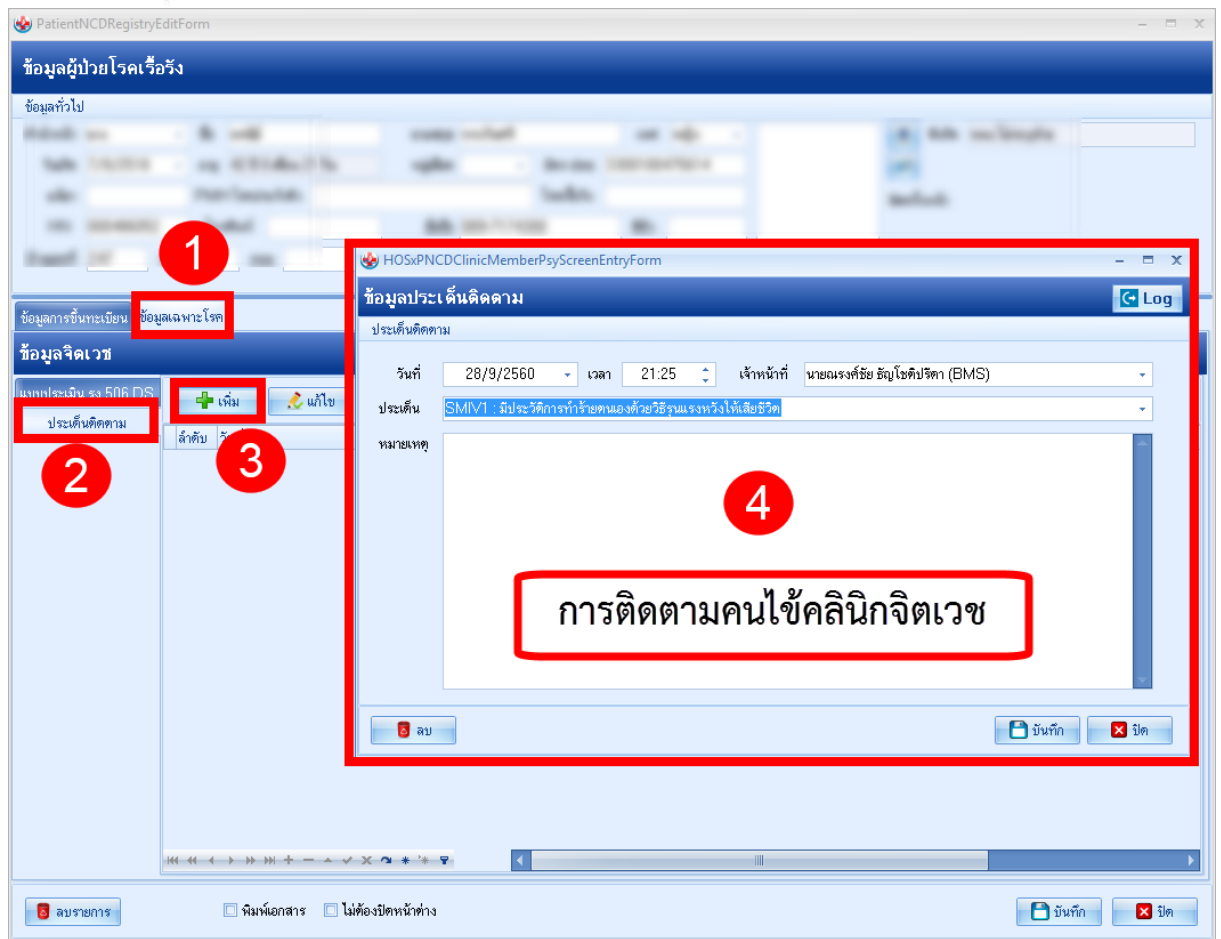

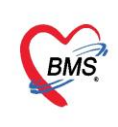

บริษัท บางกอก เมดิคอล ซอฟต์แวร์ จำกัด (สำนักงานใหญ่) )<br>→ เลขที่ 2 ชั้น 2 ช.สุขสวัสดิ์ 33 แขวง/เขต ราษฎร์บูรณะ กรุงเทพมหานคร<br>• โทรศัพท์ 0-2427-9991 โทรสาร 0-2873-0292<br>- เลขที่ประจำตัวผู้เสียภาษี 0105548152334

#### **6.สั่ง Lab**

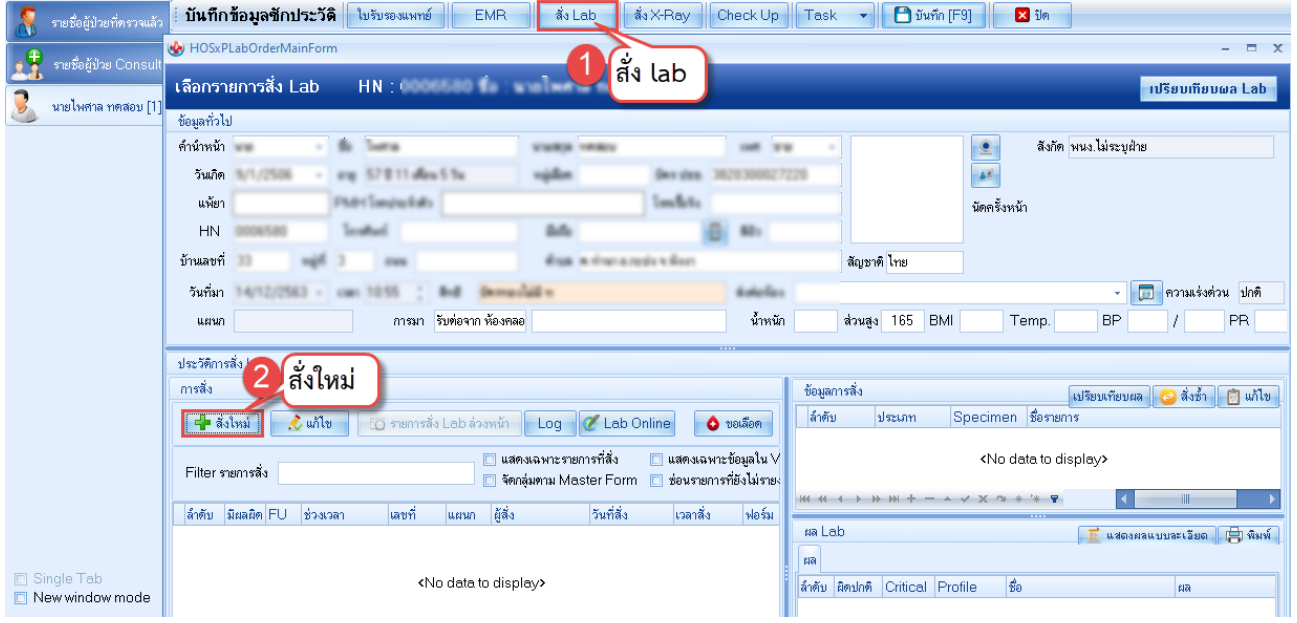

เมื่อคลิกแล้วจะเจอหน้าจอของการสั่ง Lab ให้ทำการเลือกแบบฟอร์ม Lab **>> ระบุแพทย์ผู้สั่ง >>** แล้วเลือกรายการ LAB ที่ต้องการโดยใช้เมาส์คลิก ในช่องที่ต้องการ **>>** แล้วคลิกปุ่ม "บันทึก"

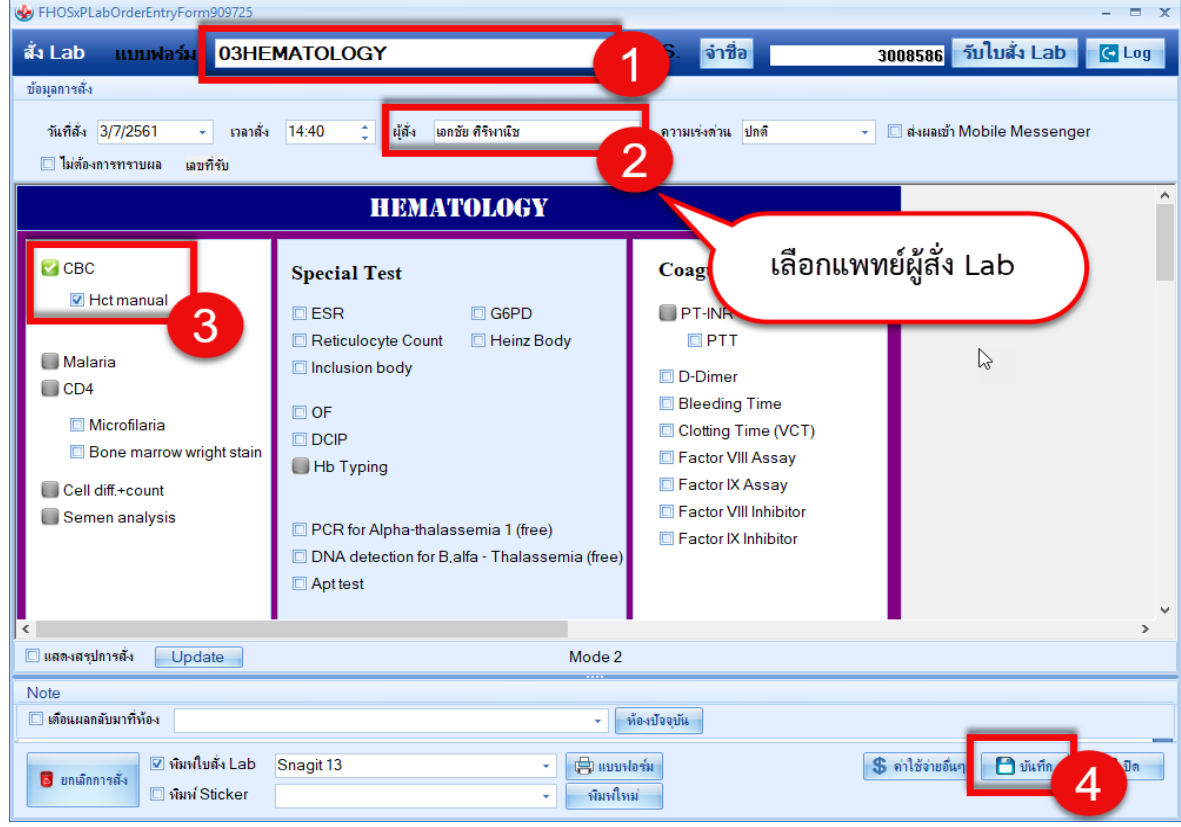

 เอกสารฉบับนี้จัดทำขึ้นสำหรับโรงพยาบาลพุนพิน จังหวัดสุราษฎร์ธานีเท่านั้น ห้ามเผยแพร่โดยมิได้รับอนุญาต [ 12 ]

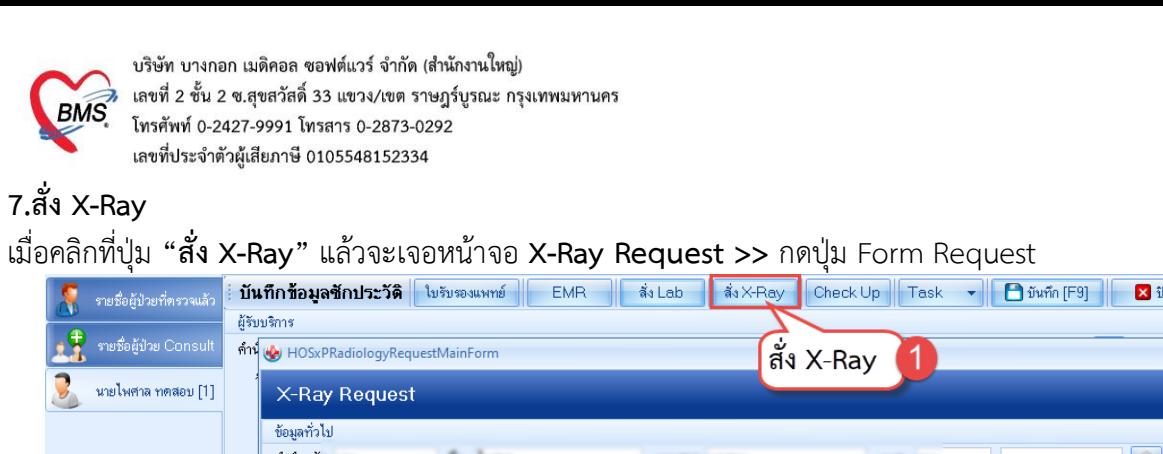

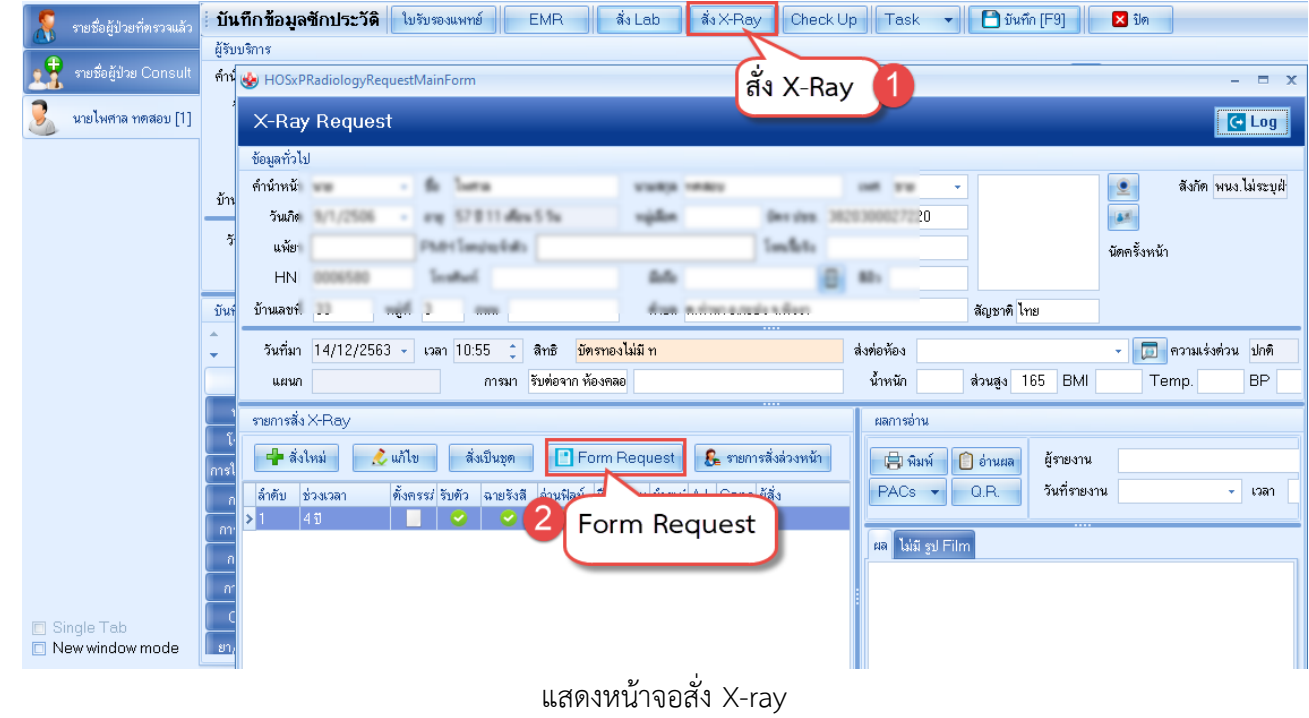

กรอกข้อมูลการสั่ง x-ray : เลือกแบบฟอร์ม **>> ระบุแพทย์ผู้สั่ง >>** แล้วทำการ เลือกรายการ X-ray ที่ต้องการสั่ง **>>** คลิกปุ่มบันทึก

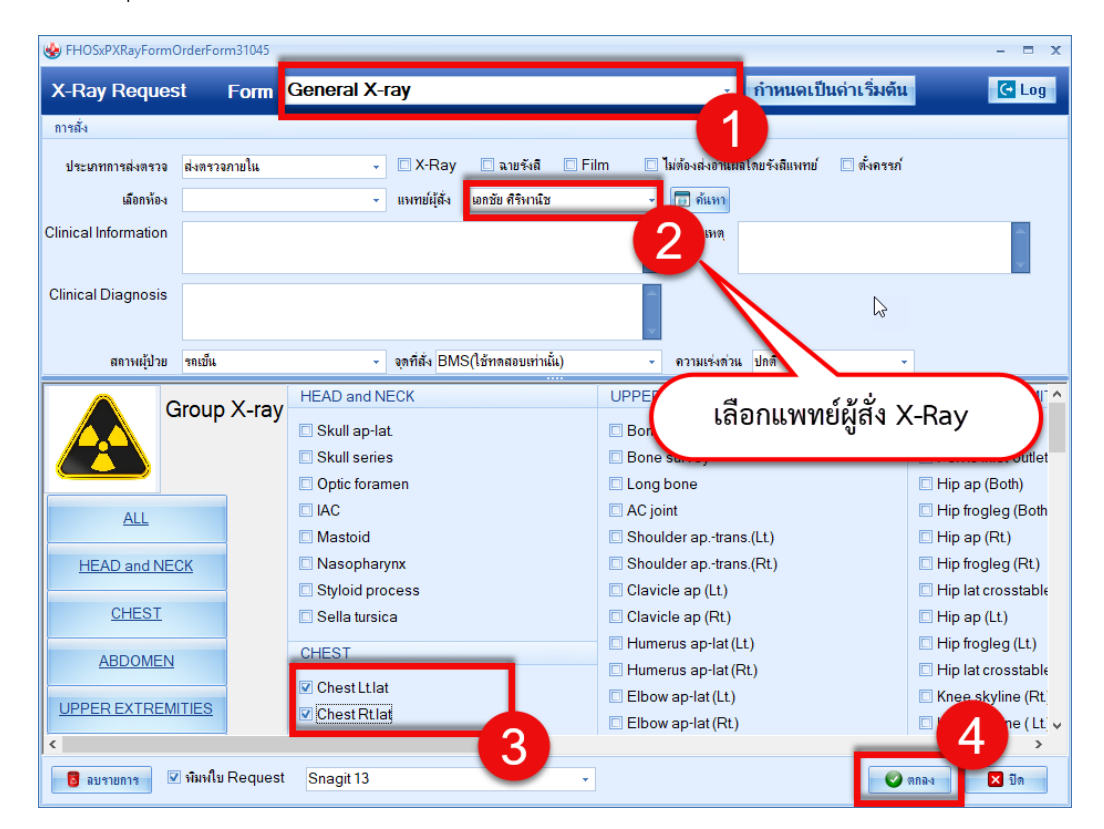

 เอกสารฉบับนี้จัดทำขึ้นสำหรับโรงพยาบาลพุนพิน จังหวัดสุราษฎร์ธานีเท่านั้น ห้ามเผยแพร่โดยมิได้รับอนุญาต [ 13 ]

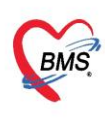

บริษัท บางกอก เมดิคอล ซอฟต์แวร์ จำกัด (สำนักงานใหญ่) ี เลขที่ 2 ชั้น 2 ซ.สุขสวัสดิ์ 33 แขวง/เขต ราษฎร์บูรณะ กรุงเทพมหานคร โทรศัพท์ 0-2427-9991 โทรสาร 0-2873-0292 เลขที่ประจำตัวผู้เสียภาษี 0105548152334

#### **8.ลงนัดหมาย,พิมพ์ใบนัด**

นัดหมาย **:** การนัดหมายผู้ป่วย เมื่อผู้ป่วยต้องมารักษาต่อ สามารถบันทึกรายการนัดได้ **แถบการนัดหมาย >>** คลิกที่ปุ่ม **"เพิ่มการนัดหมาย"**

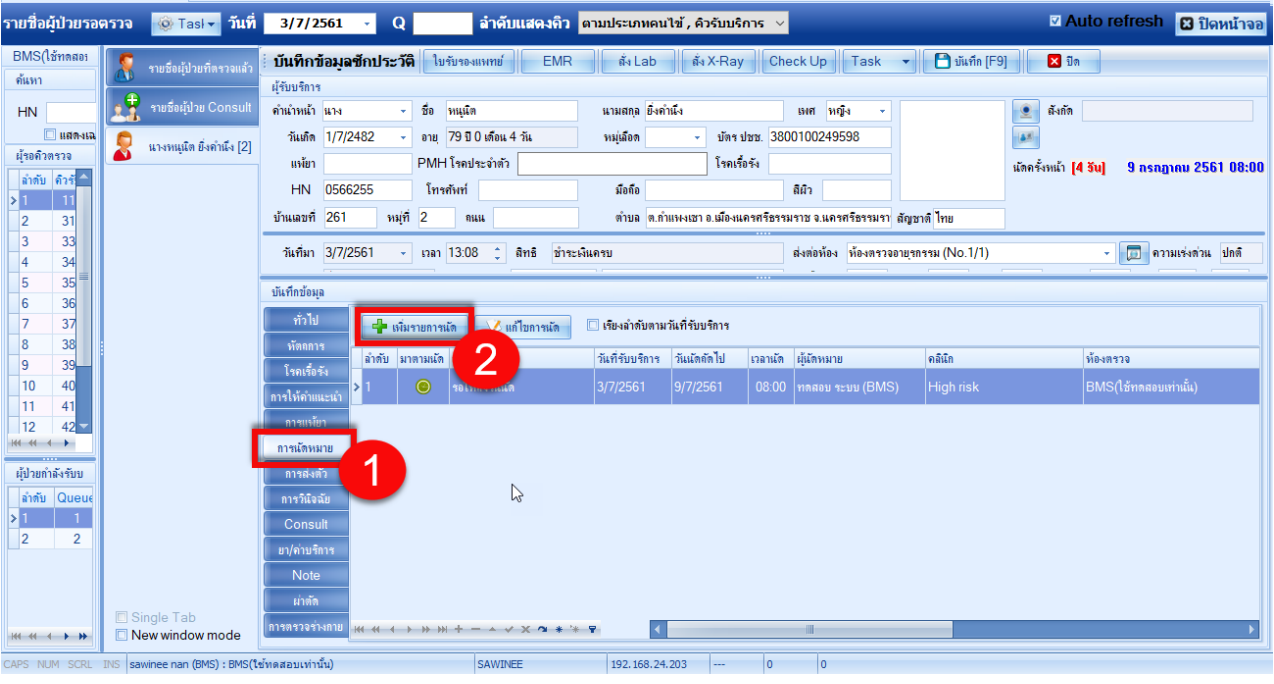

แสดงหน้าจอบันทึกการนัดหมาย

โปรแกรมแสดงหน้าจอ ข้อมูลการนัด : กรอกรายละเอียดการนัด >> ตรวจสอบ เช็คบล็อกพิมพ์ใบนัด >> กดปุ่ม "บันทึก"

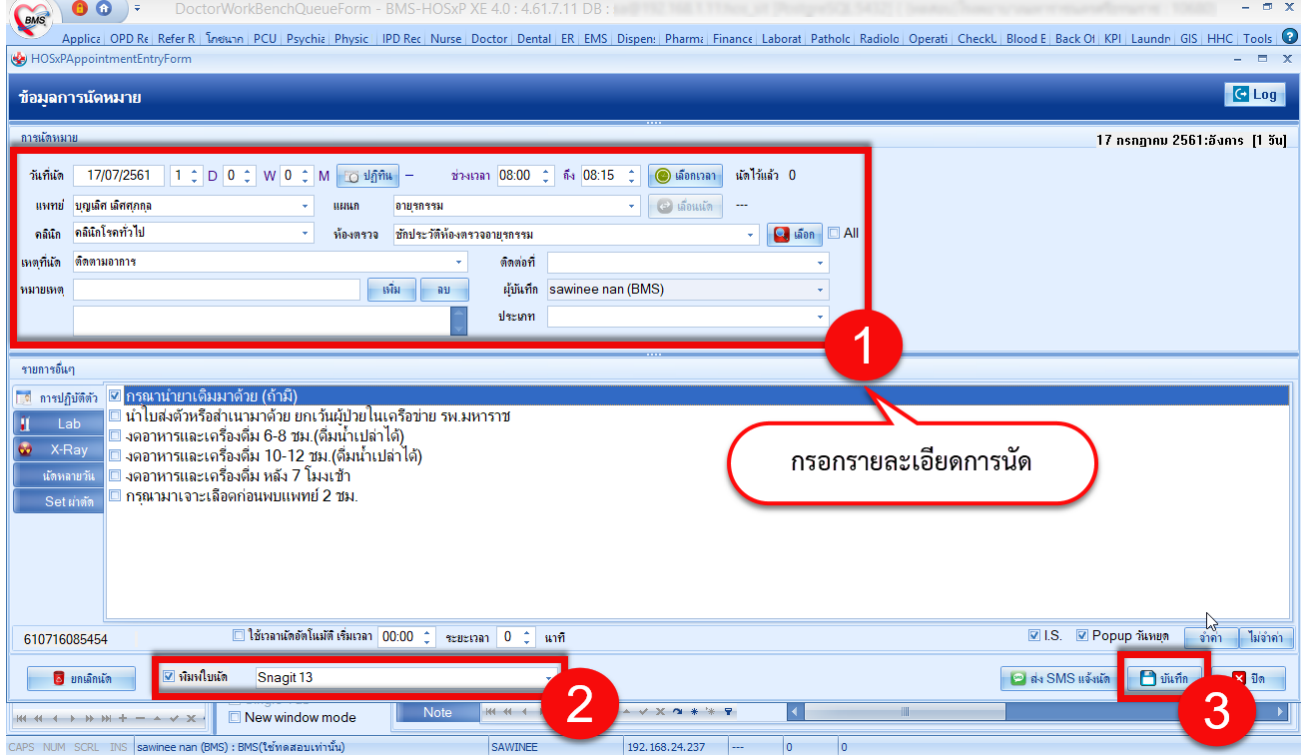

 เอกสารฉบับนี้จัดทำขึ้นสำหรับโรงพยาบาลพุนพิน จังหวัดสุราษฎร์ธานีเท่านั้น ห้ามเผยแพร่โดยมิได้รับอนุญาต [ 14 ]

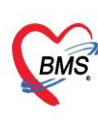

บริษัท บางกอก เมดิคอล ซอฟต์แวร์ จำกัด (สำนักงานใหญ่) ี เลขที่ 2 ชั้น 2 ซ.สุขสวัสดิ์ 33 แขวง/เขต ราษฎร์บูรณะ กรุงเทพมหานคร โทรศัพท์ 0-2427-9991 โทรสาร 0-2873-0292 เลขที่ประจำตัวผู้เสียภาษี 0105548152334

#### **9.ลงให้คำแนะนำ**

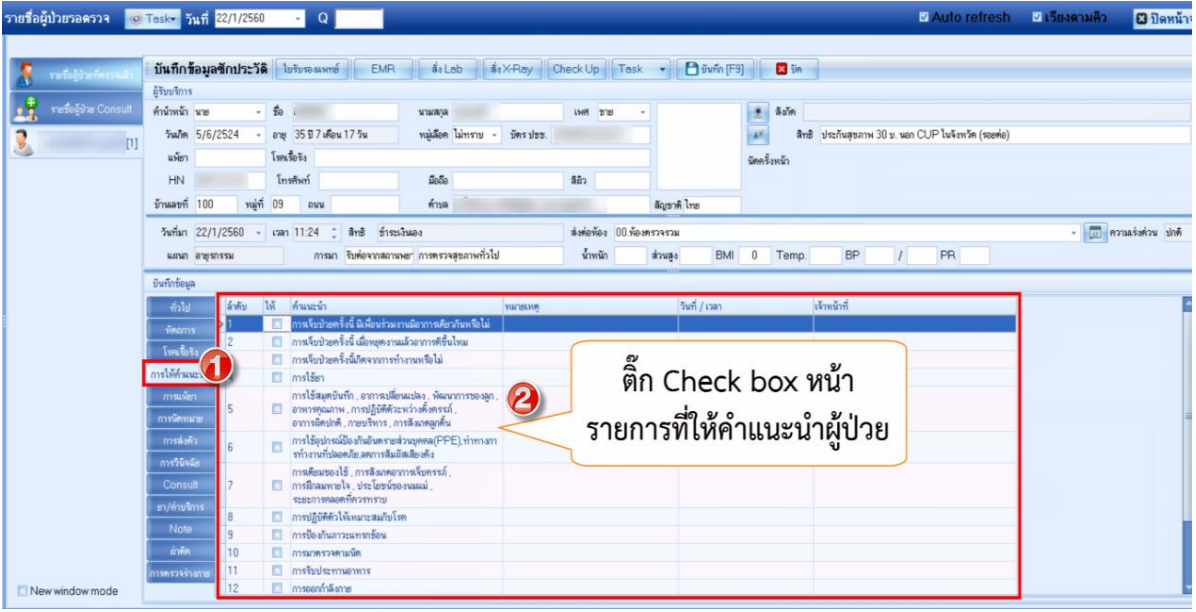

#### **10.ส่ง refer**

**แถบการส่งตัว** กรณีที่ต้องทำการส่งผู้ป่วยไปยังสถานพยาบาลอื่นสามารถทำได้คือคลิกที่

"แถบการส่งตัว" >> คลิกที่ "ปุ่มบันทึกส่งตัว"

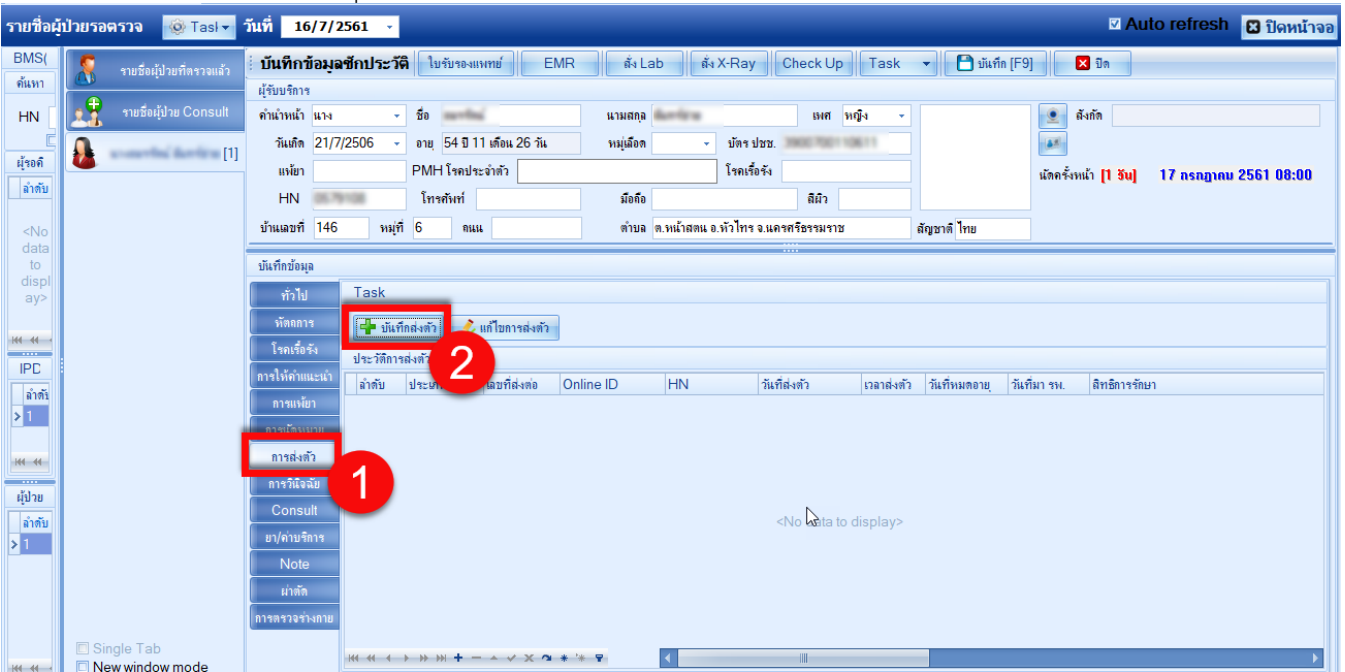

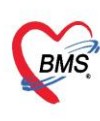

บริษัท บางกอก เมดิคอล ซอฟต์แวร์ จำกัด (สำนักงานใหญ่) |<br>|-<br>| เลขที่ 2 ชั้น 2 ช.สุขสวัสดิ์ 33 แขวง/เขต ราษฎร์บูรณะ กรุงเทพมหานคร<br>|- โทรศัพท์ 0-2427-9991 โทรสาร 0-2873-0292<br>| เลขที่ประจำตัวผู้เสียภาษี 0105548152334

โปรแกรมจะแสดงหน้าจอข้อมูลการส่งตัวผู้ป่วย **:** แถบการส่งตัว **>>** กรอกข้อมูลการส่งตัว **>>** กดปุ่ม บันทึก

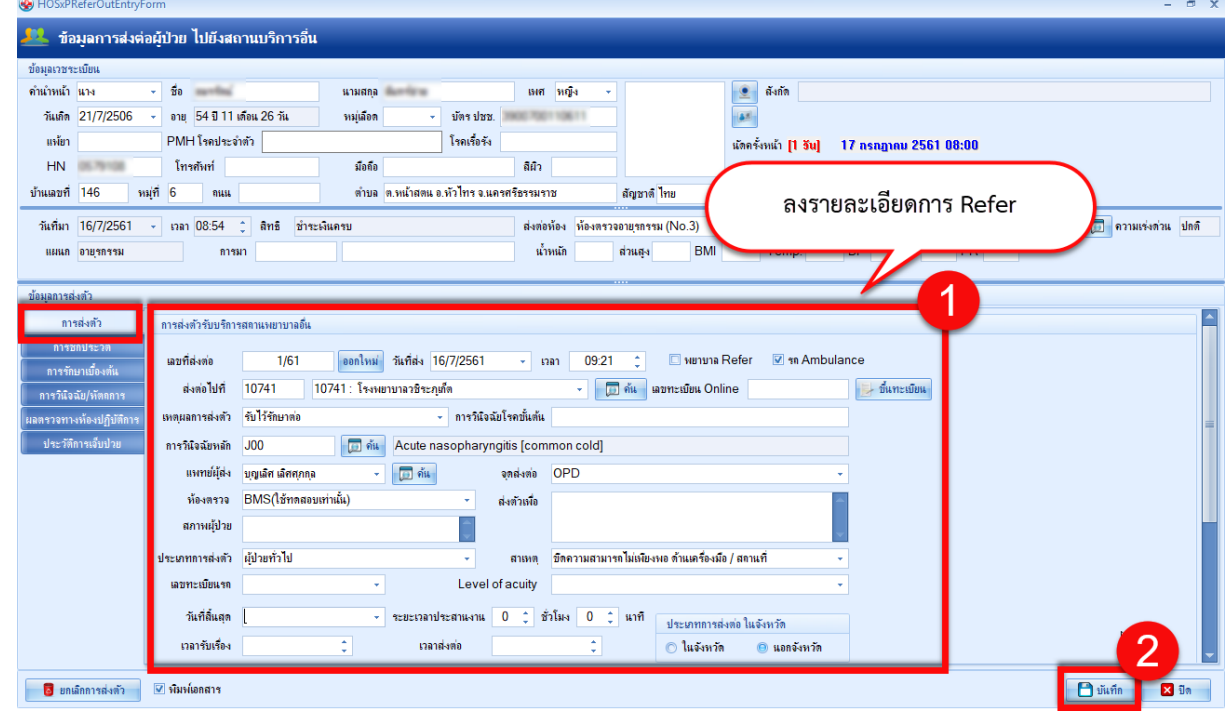

แสดงหน้าจอแถบการส่งตัว (ต่อ)

#### **11.บันทึก F9 ส่งต่อคนไข้ไปรับบริการจุดอื่นๆ หรือส่งกลับบ้าน**

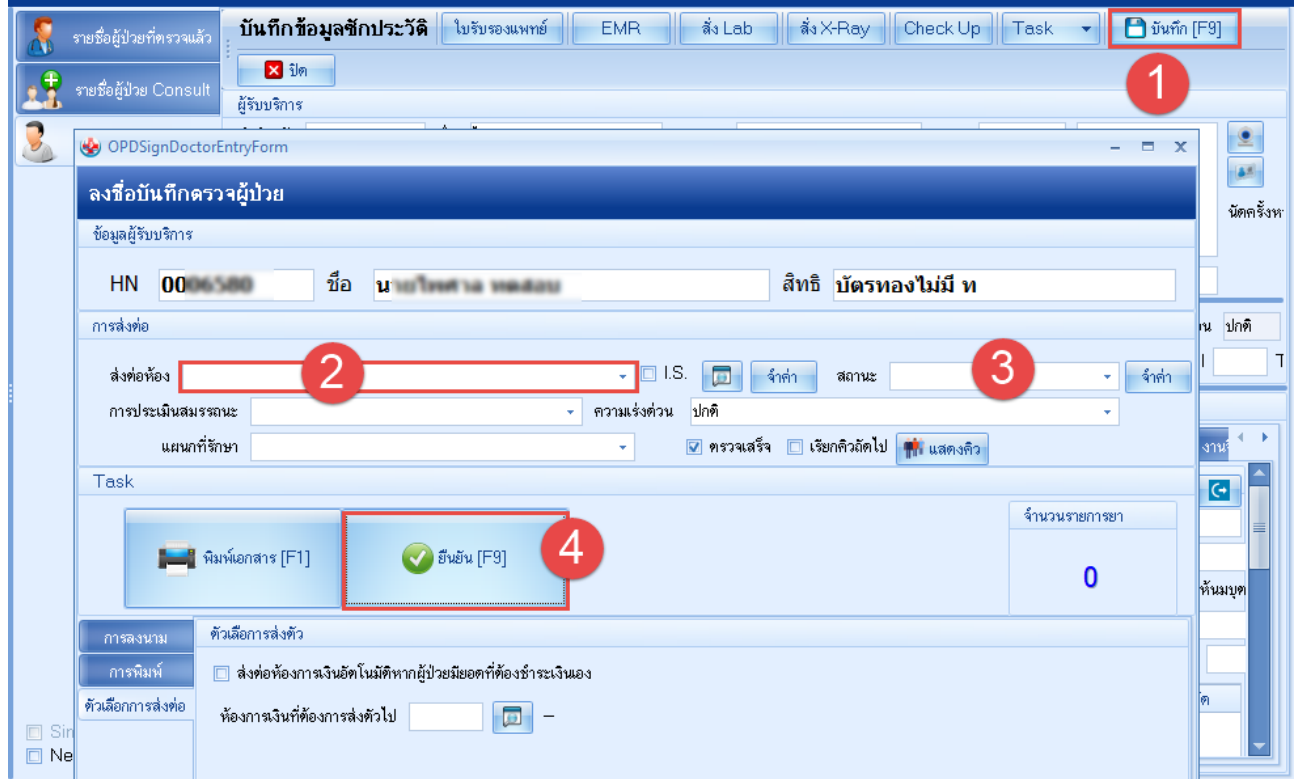

 เอกสารฉบับนี้จัดทำขึ้นสำหรับโรงพยาบาลพุนพิน จังหวัดสุราษฎร์ธานีเท่านั้น ห้ามเผยแพร่โดยมิได้รับอนุญาต [ 16 ]